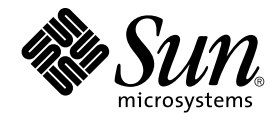

# 简体中文 Solaris 用户指南

Sun Microsystems, Inc. 4150 Network Circle Santa Clara, CA 95054 U.S.A.

部件号码: 816–0668–10 2002 年 5 月

版权所有 2002 Sun Microsystems, Inc. 4150 Network Circle, Santa Clara, CA 95054 U.S.A. 保留所有权利。

本产品或文档受版权保护,其使用、复制、发行和反编详均受许可证限制。未经 Sun 及其授权者的事先书面许可,不得以任何形式、任何手段复制本产<br>品及其文档的任何部分。包括字体技术在内的第三方软件受 Sun 供应商的版权保护和许可证限制。

本产品的某些部分可能是从 Berkeley BSD 系统衍生出来的,并获得了加利福尼亚大学的许可。UNIX 是独家通过 X/Open Company, Ltd. 在美国和其他 国家/地区获得许可的注册商标。

Sun、Sun Microsystems、Sun 徽标、docs.sun.com、AnswerBook、AnswerBook2、 和 Solaris 是 Sun Microsystems, Inc. 在美国和其他国家/地区的<br>商标、注册商标或服务标记。所有 SPARC 商标均按许可证使用,它们是 SPARC International, Inc. 在美国和其他国家/地区的商标或注册商标。带有<br>SPARC 商标的产品均以 Sun Micro

OPEN LOOK 和 Sun™ 图形用户界面是 Sun Microsystems, Inc. 为其用户和许可证持有者开发的。Sun 对 Xerox 为计算机行业研究和开发可视图形用户<br>界面概念所做的开拓性工作表示感谢。Sun 已从 Xerox 获得了对 Xerox 图形用户界面的非独占许可证,该许可证还适用于执行 OPEN LOOK GUI 和在<br>其他方面遵守 Sun 书面许可协议的 Sun 许可证持有者。

联邦政府采购:商业软件–政府用户应遵守标准许可证条款。

本文档按"原样"提供,对所有明示或暗示条件、陈述和担保,包括对适销性、适用于特定用途和非侵权的暗示保证,均不承担任何责任,除非此免责声 明的适用范围在法律上无效。

Copyright 2002 Sun Microsystems, Inc. 4150 Network Circle, Santa Clara, CA 95054 U.S.A. Tous droits réservés

Ce produit ou document est protégé par un copyright et distribué avec des licences qui en restreignent l'utilisation, la copie, la distribution, et la d<br>écompilation. Aucune partie de ce produit ou document ne peut être re

Des parties de ce produit pourront être dérivées du système Berkeley BSD licenciés par l'Université de Californie. UNIX est une marque déposée aux Etats-Unis et dans d'autres pays et licenciée exclusivement par X/Open Company, Ltd.

Sun, Sun Microsystems, le logo Sun, docs.sun.com, AnswerBook, AnswerBook2, et Solaris sont des marques de fabrique ou des marques déposées, ou<br>marques de service, de Sun Microsystems, Inc. aux Etats-Unis et dans d'autres p SPARC sont basés sur une architecture développée par Sun Microsystems, Inc.

L'interface d'utilisation graphique OPEN LOOK et Sun™a été développée par Sun Microsystems, Inc. pour ses utilisateurs et licenciés. Sun reconnaît<br>les efforts de pionniers de Xerox pour la recherche et le développement du

CETTE PUBLICATION EST FOURNIE "EN L'ETAT" ET AUCUNE GARANTIE, EXPRESSE OU IMPLICITE, N'EST ACCORDEE, Y COMPRIS DES GARANTIES CONCERNANT LA VALEUR MARCHANDE, L'APTITUDE DE LA PUBLICATION A REPONDRE A UNE UTILISATION<br>PARTICULIERE, OU LE FAIT QU'ELLE NE SOIT PAS CONTREFAISANTE DE PRODUIT DE TIERS. CE DENI DE GARANTIE NE S<br>'APPLIQUERAIT PA

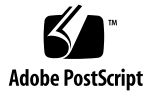

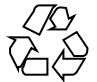

020403@3688

## 内容

#### 序 **7**

**1** 介绍 **11** 简体中文 Solaris 软件的设计 11 简体中文图形用户界面 11 简体中文输入/输出 12 本地化的 CDE 桌面 12

- **2** 启动简体中文 **Solaris** 软件 **15** 介绍 15 设置缺省语言环境 15 使用别名设置语言环境 16 更改字体目录 17
- **3** 使用 htt 输入法服务器 **19** 介绍 19 输入法服务器的基本属性 19 三个 htt 进程 20 htt 应用程序的显示 20 htt 如何和何时启动 20 在 zh.UTF-8 和 zh\_CN.UTF-8 语言环境中使用 iiim 服务器 21
- **4** 输入简体中文文本 **23** 关于本章 23

输入窗口区 23 预编辑区 24 状态区 24 查找选择区 24 辅助窗口 24 输入法工具 25 ▼ 选择工具菜单 25 输入法选择工具 25 设置输入法选项 26 查找表 28 虚拟键盘 30 用户自定义字 (UDC) 35 输入法帮助 36 文本输入的输入法和转换模式 37 键入 ASCII 文本 37 在英文状态和中文状态之间切换: 38 选择输入法 38 切换输入法 39 在半角字符模式和全角字符模式之间切换 39 在中文标点符号模式和英文标点符号模式之间切换: 40 语言输入法 42 新全拼和新双拼输入法 43 ▼ 用户自定义词组 43 ▼ 动态词频调整 45 其他特性 47 键盘定义 49 字典文件 50 新双拼特性 50 新双拼键盘映射 51 GBK 码输入法 54 键入 GBK 码文本 54 GB2312 码输入法 56 键入 GB2312 码文本 56 GB18030 码输入法 58 键入 GB18030 码文本 58 全拼输入法 61 键入全拼文本 61 英汉输入法 63

键入英汉文本 63

**5** 码表输入法接口 **69**

介绍 69

- ▼ 创建码表 69
- ▼ 将源码表文件由文本格式转换为二进制格式或由二进制格式转换为文本格式 71
- ▼ 创建新的码表输入法 72

#### **6** 本地化的应用软件 **73**

关于本章 73 在 mailx 公用程序中使用简体中文字符 73 在 talk 中使用简体中文字符 74 xtobdf 公用程序 74 stdconvtool 74 iconv 75

#### **7** 字体 **79**

关于本章 79 Display PostScript 系统 (DPS) 79 使用简体中文 PostScript 字体和 DPS 工具 79 将 BDF 转换为 PCF 格式 83 安装和检查已编辑的字体 84 用 sdtudctool 创建字符 84

- ▼ 使用 sdtudctool 85
- ▼ 指定选项 86
- ▼ 查看字符参照 87
- ▼ 向新拼音输入法注册 UDC 88
- ▼ 键入新字符 90
- ▼ 打印新字符 91

#### **8** 简体中文打印设备 **93**

介绍 93 从命令行打印中文输出 93 用行式打印机打印 93 使用 xetops 和 xutops 公用程序 94 用 mp 公用程序打印 95

#### **A** 向后兼容性 **97**

简体中文测试公用程序 97 简体中文转换公用程序 98 转换公用程序 99 简体中文字符代码的转换 100 二进制兼容性软件包 (BCP) 101 运行早期的二进制代码 101

术语汇编 **103**

索引 **105**

## 序

## 关于本书

《简体中文 *Solaris* 用户指南》介绍简体中文 Solaris™ 操作环境的独特产品行为,并回 答用户针对此软件通常提出的许多问题。本指南向您介绍简体中文通用桌面环境 (CDE) 中提供的各种本地化的 Desktop Tools™ 和公用程序的一般外观和属性。

## 本书的读者

本用户指南是供那些要用 Solaris 操作环境中的简体中文功能来执行管理文件、日历和电 子邮件、书写或打印简体中文文件等任务的用户使用的。可完成这些任务的工具和许多 其他应用程序在简体中文 Solaris 软件下运行。本指南能帮助用户方便地找到、访问并开 始使用这些工具。如果您属于下列情况,应该阅读本指南:

- 以前未使用过简体中文 Solaris 软件
- 需要有关使用产品功能的信息
- 需要有关启动简体中文 Solaris 操作环境的说明(请特别阅读 第 2 章)

## 阅读本书之前

在阅读本书之前,请先熟悉一下 Solaris 基本发行版用户文档的基础知识, 特别是 第 8 页"相关书籍"中列出的文档。本用户指南集中介绍如何使用桌面工具的简体中文 功能和简体中文 Solaris 软件的其他功能。

## 本书的结构

本指南中的各章节分别介绍使用简体中文 Solaris 软件的不同方面。这些章节告诉您在开 始使用简体中文 Solaris 软件的各种工具之前如何检查您的设置,并提供了使用简体中文 工具的按步骤指导。

第 1 章简要介绍了为使 Solaris 软件 (包括 CDE) 国际化和简体中文化而对其所做的一 般修改。

第 2 章提供了启动 Solaris 用户环境所必须遵循的按步骤指导。它还介绍了简体中文 Solaris 特有的功能。必须使用这些特有功能和 dtlogin 命令来打开/关闭简体中文工 具。

第 3 章介绍 htt 的启动、外观和使用。

第 4 章介绍不同的简体中文字符输入模式,并提供了使用这些输入模式的按步骤指 导。(《国际化语言环境指南》和《简体中文 *Solaris* 系统管理员指南》中介绍了有关定 制命令和其他高级用户主题的进一步信息。)

第 5 章介绍允许用户添加新输入法的接口。

第6章介绍两个已中文本地化的桌面工具(mailx 和 talk)的使用,以及转换文件代 码的工具。

第 7 章解释如何定制简体中文 Solaris 应用程序中使用的字体。

第 8 章 讨论简体中文 Solaris 对包含内置中文字体的行式打印机的支持, 或对 PostScript 打印机使用 xetops、xutops 或 mp 打印过滤器的支持。

词汇表包含在简体中文 Solaris 文档集中找到的单词和短语以及它们的定义。

### 相关书籍

您应当熟悉以下基本文档:

■ 《*Solaris* 通用桌面环境: 用户指南》

高级用户可能需要阅读《*Solaris Advanced User's Guide*》。需要定制系统环境或 Sun 工 具的操作的高级用户在《国际化语言环境指南》和《简体中文 *Solaris* 系统管理员指南》 中会找到相关的信息。 这些书包含有关为高级用户、开发人员/程序员和系统管理员设 置、管理、编程和定制产品功能的信息。

## 不同印刷字体或符号的含义

下表描述了本书中使用的印刷惯例。

#### 表 **P–1** 印刷惯例

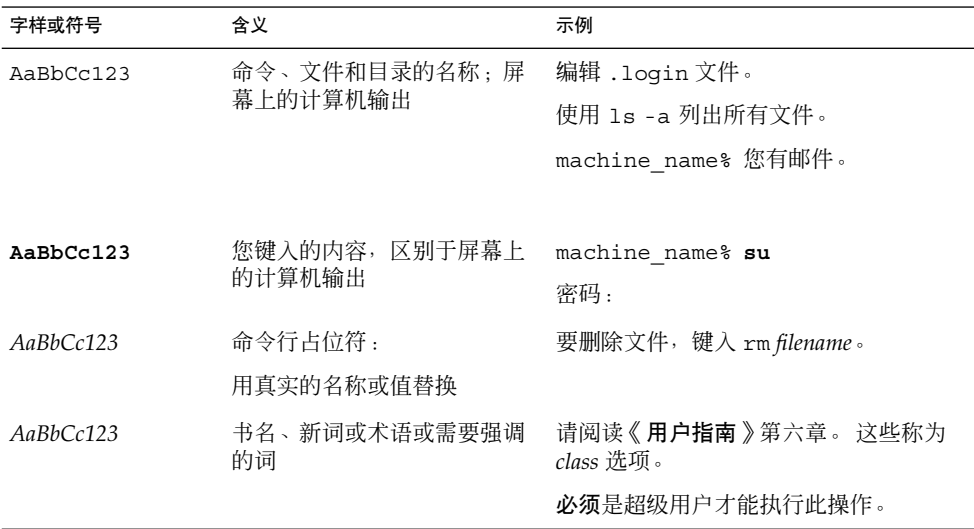

## 命令示例中的 shell 提示符

下表显示了 C shell 、Bourne shell 和 Korn shell 的缺省系统提示符和超级用户提示符。

表 **P–2** Shell 提示符

| shell                             | 提示符           |
|-----------------------------------|---------------|
| C shell 提示符                       | machine name% |
| C shell 超级用户提示符                   | machine name# |
| Bourne shell 和 Korn shell 提示符     | \$            |
| Bourne shell 和 Korn shell 超级用户提示符 | #             |

## 介绍

## 简体中文 Solaris 软件的设计

此软件是 Sun™ Solaris 操作环境的简体中文本地化版本。 简体中文 Solaris 软件包括用 于建立在 Sun Solaris 操作环境之上的窗口化应用程序的简体中文通用桌面环境 (CDE)。

简体中文 Solaris 软件是基本 Solaris 软件的扩展。实际上所有的美国和国际化 Solaris 标 准发行版中的公用程序和功能都包含到简体中文 Solaris 软件中了。这些产品引入了简体 中文输入和输出的 Solaris 输入法。应用程序和 CDE 使用简体中文 CDE 的功能, 用简 体中文与用户交流。

这个 Sun 国际化 CDE 的简体中文本地化版本加强了对适当的语言和文化习惯的处理, 提供了两个广阔的工作环境:

- 一个本地化的用户环境,它包含用简体中文与用户交流的本地化桌面工具和窗口管理 器 (dtwm)。
- 一个本地化的开发环境,通过它程序员可以开发本地化的应用程序。还包括专为此目 的国际化的 Xlib 和 Motif。程序员和开发人员应参考《国际化语言环境指南》。

### 简体中文图形用户界面

简体中文 Solaris 发行版使用简体中文 CDE Motif 图形用户界面,它在布局和设计上类 似于在美国发行的 CDE。简体中文 CDE 支持多字节字符和在简体中文消息中使用 Motif 对象。字符宽度和比例间距的差异造成某些 Motif 对象的实际布局存在微小差 别。

所有接受简体中文输入的应用程序窗口都包括一个与它们的输入窗口关联的状态区来显 示当前转换模式。当输入转换模式打开时,随着键入简体中文,输入点变成一个被突出 显示(反白显示)的**预编辑区**,直到输入转换为简体中文或者特殊字符并被提交。 一些 输入模式还以菜单的方式提供几个简体中文字符间的转换选择(**候选字符**)。

#### 简体中文输入/输出

为了适应简体中文的多样性,此 Solaris 软件提供了几种不同的简体中文字符输入法。使 用这些输入法,可以使用 ASCII 键盘来输入 ASCII/英文字符、简体中文字根、以及简 体中文字符。

从键盘上输入的简体中文字符被暂时保存成一个中间表示。然后,转换管理器在用户交 互的帮助下,将此中间表示转变成显示的字符串。

## 本地化的 CDE 桌面

此 Solaris 发行版提供了以下桌面工具。每一个工具都可以接受和显示简体中文文本。每 一个工具都有一个手册页。

- 地址管理器 执行远程操作和查找关于网络上的系统和用户的信息。可加快发送电子 邮件、远程登录和在别人的日历上设置约会等任务。
- 应用程序管理器 包含系统上可用的应用程序。可通过应用程序管理器界面来启动这 些应用程序。
- 音频工具 用于录制、播放、编辑和控制工作站音频参数的工具。
- 计算器 与鼠标和键盘一起使用的可视计算器。
- 日历管理器 管理商业和社交约会; 能使用电子邮件发送自动提醒。
- 时钟 显示当前的模拟或数字时间。
- 控制台 标准的 Motif 滚动窗口终端仿真程序。
- 文件查找器 用于搜索文件夹或子文件夹的工具, 能返回匹配搜索条件的文件或文件 夹列表。可在搜索条件中指定大小、属主、修改日期、类型和权限。
- 文件管理器 用于访问文件和目录的图形化工具。用不同的颜色和图标表示文件类 型。使用鼠标在文件系统中浏览。
- 帮助-CDE的联机可搜索帮助。
- 图标编辑器 用于编辑图标外观和创建新图标的可视工具。
- 图像工具 交互式的图像查看器。图像工具可用于查看 GIF、TIFF、JPEG、PostScript 和其他文件类型的内容。
- 邮件程序 用于处理电子邮件的工具。
- 性能表 可显示不同数据的实时系统性能表。
- 打印管理器 打印命令的图形化前端。它支持拖放文件传送操作。
- 进程管理器 用于显示工作站上当前运行的进程和对其执行操作的工具。
- 快照 以位图(光栅文件)的形式拍摄窗口或屏幕区域的快照或捕获其图片的工具。 用于捕获此用户指南中的屏幕图像显示。
- 文本编辑器 CDE 工具(如邮件程序撰写窗口)中使用的可视文本编辑器。
- 式样管理器 用于设置工作站首选项, 如键盘的音频反馈、鼠标响应等的工具。
- 终端 标准的 Motif 窗口终端仿真程序。在系统 shell 提示符处输入 UNIX® 命令或 进行其他终端操作时,窗口的行为类似 ASCII 字符终端。

第 1 章 • 介绍 **13**

## 启动简体中文 Solaris 软件

## 介绍

必须专门设置简体中文 Solaris 操作环境以使用简体中文文本工具。本章介绍设置简体中 文环境和启动简体中文 Solaris 操作所需的步骤。

简体中文 Solaris 产品包括下列语言环境:

- zh.GBK 简体中文环境 GBK, 它是 GB2312-80 (即国标库, 它支持 Unicode 2.0 中 的所有 CIK 字符)的扩展。
- zh 扩展 UNIX 代码 (EUC) 中的简体中文环境。
- zh CN.EUC zh 语言环境的符号链接。
- zh CN.GB18030 GB18030-2000 中的简体中文环境。 此标准是 GBK 的超集, 支 持 Unicode 3.1 中的 CJK 统一汉字扩展 A 和 彝族、蒙古族、藏族和维吾尔族少数民 族语言。
- zh CN.GBK zh.GBK 语言环境的符号链接。
- zh.UTF-8 Unicode 3.1 中的简体中文环境。
- zh CN.UTF-8 zh.UTF-8 语言环境的符号链接。

### 设置缺省语言环境

可以按以下步骤更改缺省语言环境。

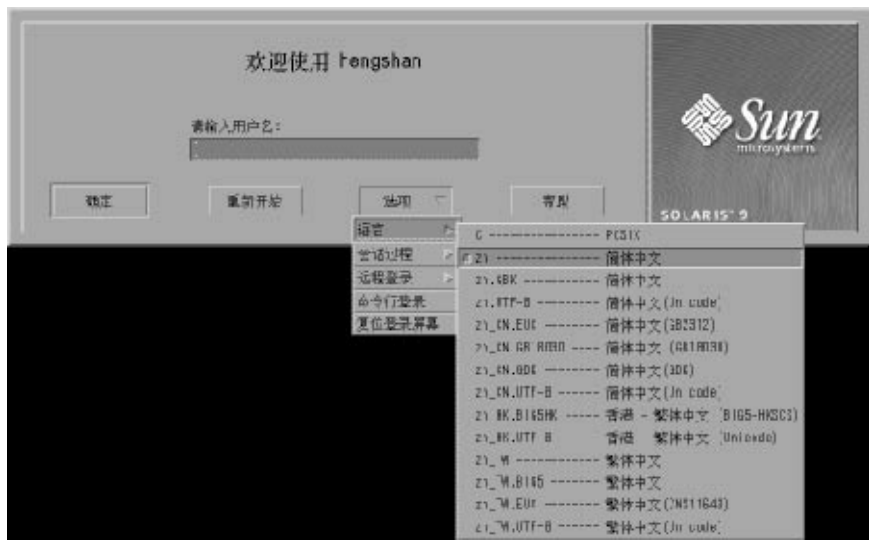

- **1.** 在 **dtlogin** 窗口中选择语言按钮。
- **2.** 选择 C、zh、zh.UTF-8 、zh\_CN.GB18030 或 zh.GBK 语言环境。 您的新语言环境即可生效。

#### 使用别名设置语言环境

可以使用别名在简体中文和 ASCII/英文语言环境之间不时地改变终端仿真窗口,而不用 每次都键入长命令行或编辑 .dtlogin 文件并运行 source。

#### ▼ 设置 Korn Shell 的语言环境别名

● 在 .profile 文件中放入如下所示的别名。

```
alias chn "export LANG=zh; /bin/stty cs8 -istrip defeucw"
alias chn GBK "export LANG=zh.GBK; /bin/stty cs8 -istrip defeucw"
alias asc "export LANG=C; /bin/stty cs7 istrip defeucw"
alias chn UTF-8 "export LANG=zh.UTF-8; /bin/stty cs8 -istrip defeucw"
```
#### ▼ 设置 C Shell 的语言环境别名

● 在 .cshrc 文件中放入如下所示的别名。

alias chn\_EUC "setenv LANG zh; /bin/stty cs8 -istrip defeucw" alias chn GBK "setenv LANG zh.GBK; /bin/stty cs8 -istrip defeucw" alias asc "setenv LANG C; /bin/stty cs7 istrip defeucw"

alias chn UTF-8 "setenv LANG=zh.UTF-8; /bin/stty cs8 -istrip defeucw"

## 更改字体目录

简体中文 Solaris 操作环境附带的 Xsession 脚本(位于 /usr/dt/bin 下)包括以下字 体路径: /usr/openwin/lib/locale/zh/X11/fonts。要动态添加不同的字体目 录路径,请键入:

system% **xset +fp** *font\_directory-path* system% **xset fp rehash**

## 使用 htt 输入法服务器

## 介绍

输入法服务器(IM 服务器)处理简体中文 Solaris 软件的简体中文输入。 IM 服务器接 收键盘输入,并使输入成为可由简体中文 Solaris 系统应用程序使用的简体中文字符。它 可以服务于任何使用 X Window 输入法 (XIM) 应用程序接口 (API) 接收语言输入的国际 化 X Window 应用程序。

本章阐释 IM 服务器的基本显示功能。

在阅读本章之前,您需要熟悉第 4 章中的输入法术语。 不过,如果要使用 Solaris 应用 程序创建简体中文文本,则不需要阅读本章第一节以外的内容。

## 输入法服务器的基本属性

当您在要求输入法的语言环境中启动 solaris 操作环境时,简体中文 Solaris 操作环境会 自动启动 IM 服务器。 IM 服务器连续运行,为已经启动的并已连接到它的应用程序提 供服务。

需要使用IM服务器来输入简体中文字符的简体中文Solaris应用程序在启动时通常会查找 IM 服务器。 为获得 IM 服务器提供的语言输入服务,在应用程序启动之前应运行 IM 服 务器。 如果 IM 服务器在应用程序启动时没有运行,则应用程序可能无法获得输入服 务,即使 IM 服务器稍后启动。

### 三个 htt 进程

输入法服务器包含三个一起运行的相关程序( htt、htt server 和 htt xbe)进 程。 一个进程控制输入法服务器的属性,另一个控制输入法服务器的运行状态(即"看 护"进程), 第三个进程处理客户端的输入法。

通常,您不需要知道这三个进程的细节。当 htt 启动时, htt server 和 htt xbe 也 启动。

#### htt 应用程序的显示

下图是一个典型的正在使用 htt 输入法的应用程序显示。

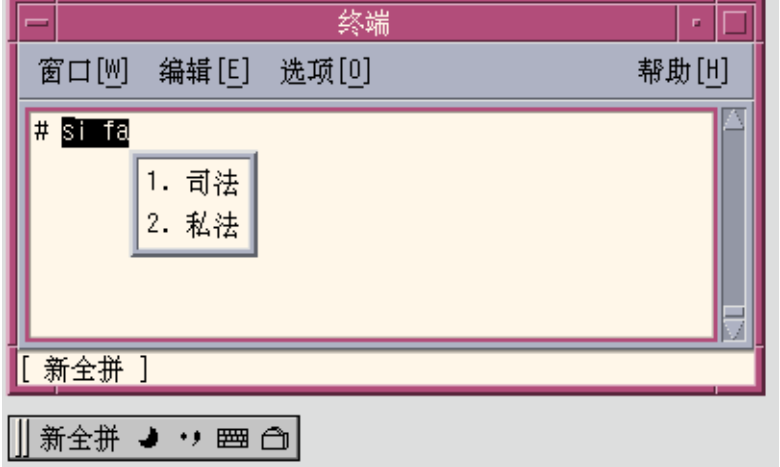

## htt 如何和何时启动

任何使用 htt 输入法服务器接收简体中文字符的应用程序必须发现 htt 运行后才能接 收输入。例如,如果您的缺省语言环境是 C 语言环境(不要求 htt),然后您在单个终 端中从 C 更改到另一个语言环境, 则您必须用命令行启动 htt, 如下所示:

system% **/usr/openwin/bin/htt -if cle -xim htt\_xbe &**

如果语言环境设置为 zh, 则当简体中文窗口环境启动时, htt 会自动启动。在 CDE 中, htt 从脚本 /usr/dt/config/Xsession.d/0020.dtims 启动。 此脚本由 Xsession 命令运行,该命令在用户从 dtlogin 登录时的每个初始化阶段都运行。此 脚本确保 htt 在 CDE 中的其他应用程序之前启动。

## 在 zh.UTF-8 和 zh\_CN.UTF-8 语言环 境中使用 iiim 服务器

因特网内部网输入法服务器 (iiim) 既支持使用组合键的欧洲语言环境输入法, 也支持使 用 IIIM 协议的亚洲语言远程输入法。 缺省输入法是英语/欧洲语言,它支持 ASCII 和 一些欧洲语言,如德语和法语。

要切换到其他输入法,按 CTRL+空格键,与其他亚洲语言环境中一样。

要切换到"中文输入法",在"状态区"中单击左鼠标按钮。出现下面的输入法列表:

- 斯拉夫语
- 希腊语
- 泰语
- 阿拉伯语
- 希伯来语
- 印地语
- Unicode 十六进制
- Unicode 八进制
- 查找表
- 简体中文

如果安装了相应的语言环境,则会出现下面的输入法:

- 日语 如果安装了 ja 语言环境。
- 朝鲜语 如果安装了 ko 语言环境。
- 繁体中文 如果安装了 zh\_TW 语言环境。
- 繁体中文 (香港) 如果安装了 zh\_HK 语言环境。

选择了简体中文输入法后,可以使用"功能键"在不同的"输入法"之间切换。

- F2-新全拼
- F3 新双拼
- F4 全拼
- F5 双拼
- F6 中英文切换

有关"输入法"的详细信息,请参见"第4章,输入简体中文文本"。

## 输入简体中文文本

### 关于本章

本章描述用简体中文 Solaris 软件键入简体中文字符的简体中文 Solaris 输入模式。可以 键入下列字符类型中的任何一种:

- ASCII/英文字符
- 简体中文表意字符(代表想法/操作/事物的字符和符号)
- 特殊符号字符

可以在以下应用程序窗口的输入区中键入上述所有字符:

- 在终端仿真 (TTY) 窗口中, 如终端
- 在文本编辑器或邮件程序使用的文本输入子窗口中
- 在供文件管理器用来键入文件名的控制面板子窗口中
- 在具有其他特殊用途(有时是弹出式窗口)的子窗口中

有关创建您自己的输入法的信息,请参见 第 5 章。

## 输入窗口区

用于输入字符的应用程序子窗口包含四个单独的区域。这四个区域的显示、命名和用途 如下:

- 预编辑区—高亮度显示(例如反白显示或带下划线)的输入显示区
- 状态区—指示当前输入/转换模式的区域
- 查找选择区—显示多个候选词的区域
- 辅助窗口— 用来管理输入法的工具

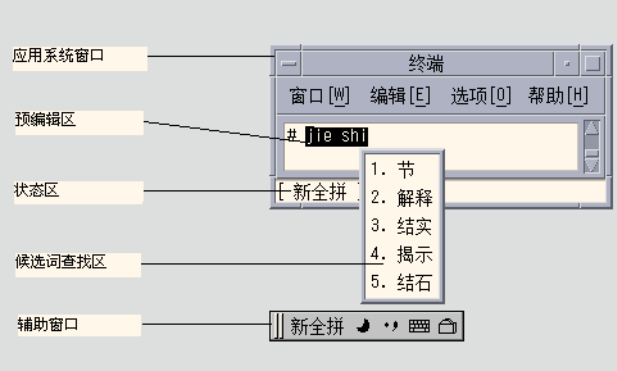

#### 预编辑区

高亮度显示的(例如反白显示或带下划线)预编辑区显示被键入或转换的字符。在文本 被转换成简体中文字符或符号并放入为应用程序组装的文本块之前,预编辑区保存着文 本的原形。

#### 状态区

状态区显示什么输入法模式正在起作用。在上面的示例中,它位于窗口边缘的左下角。

#### 查找选择区

查找选择区显示多个候选的简体中文或特殊字符,以供预编辑区中的字符/词根转换使 用。在上面的示例中,它是一个弹出式窗口。

#### 辅助窗口

辅助窗口提供用来管理输入法和使输入更简单的工具和实用程序。

## 输入法工具

Solaris 9 提供了图形界面工具和实用程序来管理输入法、设置输入法的属性和方便特殊 字符的输入。

支持下列工具:

- 输入法选择
- 输入法选项设置
- 查找表
- 用户自定义字 ■ 输入法帮助
- 虚拟键盘。

#### ▼ 选择工具菜单

● 单击工具按钮。

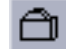

显示工具菜单。

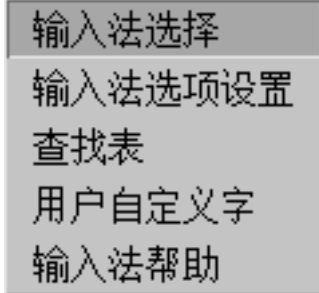

从菜单中选择一种输入法工具。

#### 输入法选择工具

输入法选择工具允许您选择输入法列表。 您还可以设置缺省输入法和输入法的顺序。

#### ● 选择工具菜单的输入法选择项。

第 4 章 • 输入简体中文文本 **25**

出现输入法选择面板,如下所示:

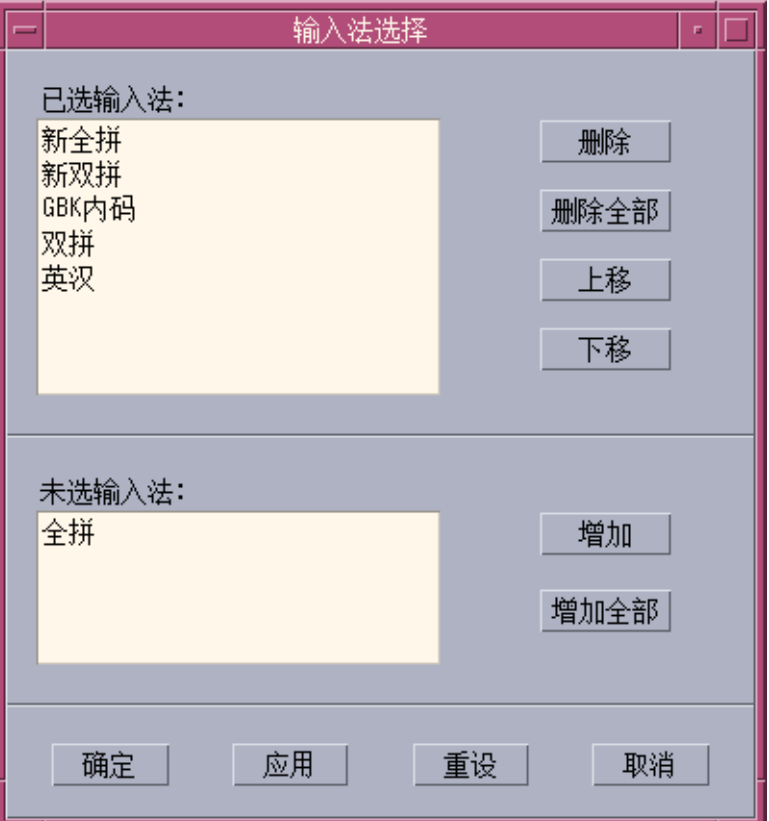

选择了输入法后,单击"确定"或"应用",设置将被激活。 选择的第一个输入法成为缺省 输入法。

在应用程序窗口中按 "CTRL+Space" 以激活中文输入,缺省输入法将被选定。 按 "F2" 切换到选定的第一个输入法。 按 "F3" 切换到第二个输入法,依此类推。

#### 设置输入法选项

简体中文输入法的属性可以从输入法选项设置屏幕设置,该屏幕如下所示:

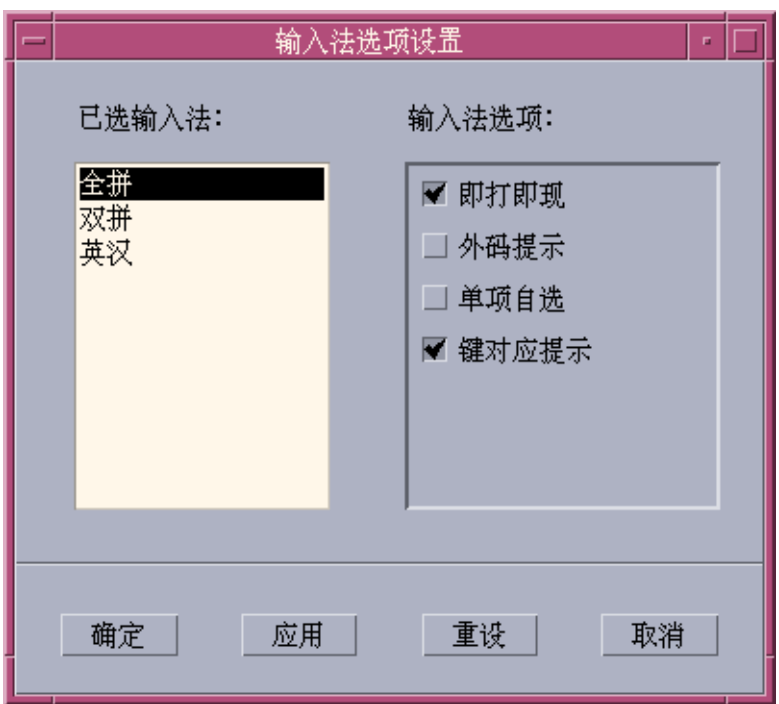

使用此选项设置工具,用户可以设置输入法选项。 在此面板中设置了选项后,单击 "确 定" 或 "应用",设置将被激活。

对于基于码表的输入法,用户可以设置 4 个选项:

1. "即打即现":

如果为 TRUE: 当为此输入法输入有效键时, 输入法将搜索码表并在"查找"窗口中 显示候选词。

如果为 FALSE: 当为此输入法输入有效键时, 输入法不搜索码表, 但在预编辑区中 显示该键。 必须按 "SPACE" 键, 输入法才会开始搜索码表和显示候选词。

2. "外码提示":

如果为 TRUE: 在每个"查找"窗口中,每个候选词的后面将显示该候选词的外部代 码。

如果为 FALSE: 每个候选词的后面将不显示该候选词的外部代码。

该选项提供了研究输入法和在该输入法中查看汉字的外部代码的方法。

3. "单项自选":

如果为 TRUE: 当只有一个候选词对应该外部代码时, 输入法直接将该候选词提交 给应用系统。

如果为 FALSE: 输入法将在"查找"窗口中显示该候选词。

第 4 章 • 输入简体中文文本 **27**

4. "键对应提示":

如果为 TRUE: 当输入有效键时,与该键对应的键映射字符将显示在预编辑区中。 如果为 FALSE: 只显示该键,不显示键映射字符。

#### 查找表

用户可以使用查找表工具搜索中文字符并输入它。 提供了三种查找表:

■ 基本编码集的查找表。例如: 在 zh\_CN.EUC/zh\_CN/zh 语言环境中, 提供了 EUC\_CN 编码的查找表; 在 zh\_CN.GBK/zh.GBK 中, 提供了 GBK 编码的查找表 ;而在 zh\_CN.GB18030 语言环境中,提供了 GB18030 编码的查找表。 基本编码的查找表面板如下所示:

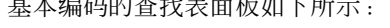

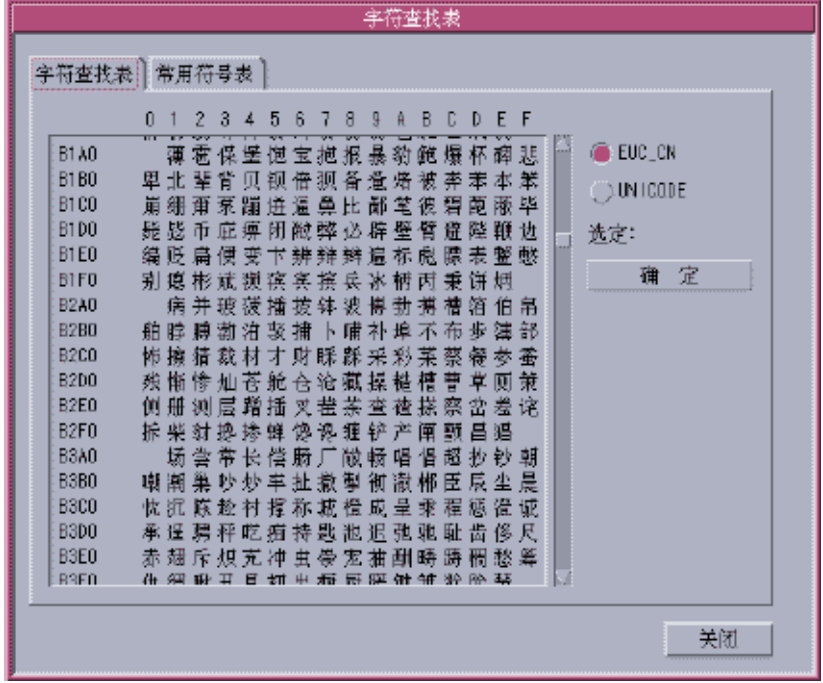

■ UNICODE 编码的查找表。 UNICODE 编码的查找表面板如下所示:

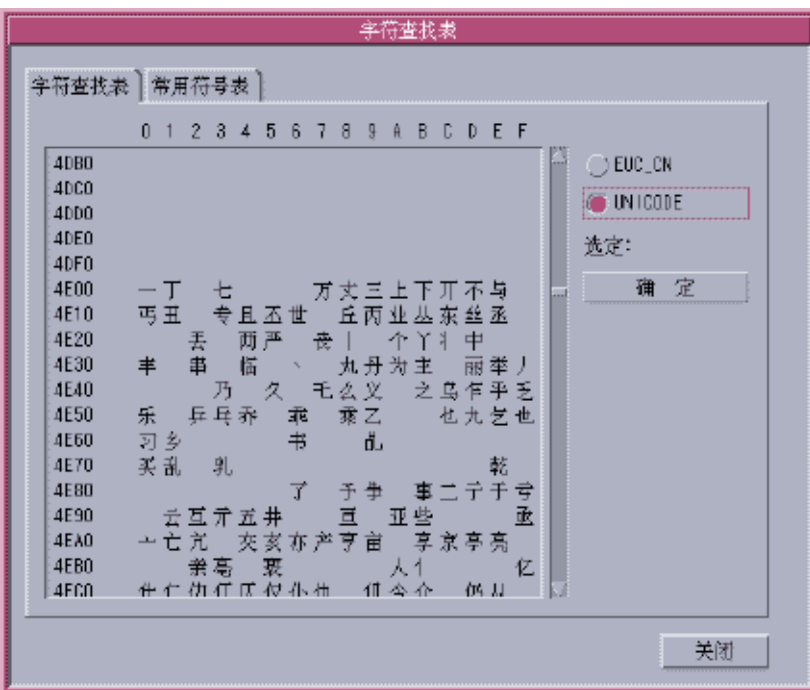

■ 特殊字符(如希腊字符、数学符号等)查找表如下所示:

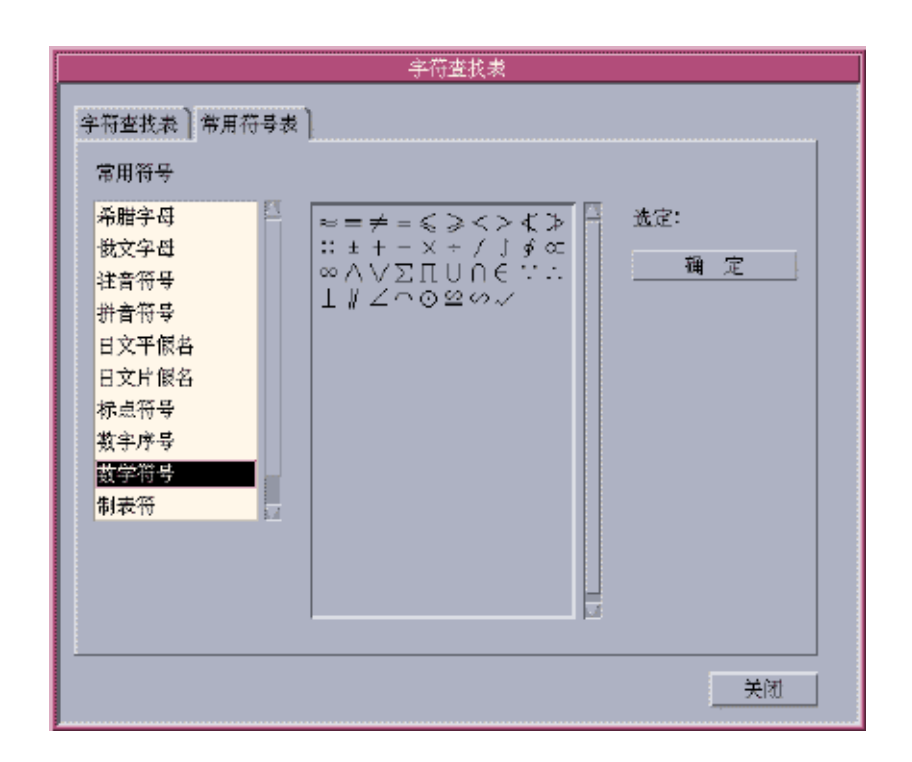

#### 虚拟键盘

虚拟键盘工具可被用来简化某些特殊符号的输入。 有几种虚拟键盘适用于简体中文环境。 它们如下所示:

#### PC 键盘

PC 虚拟键盘如下所示:

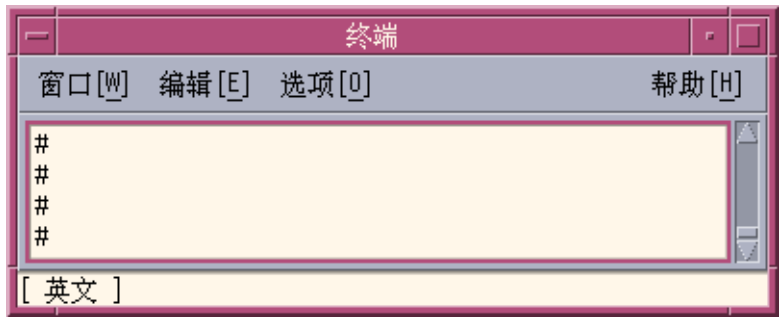

#### 希腊字符键盘

希腊语虚拟键盘如下所示:

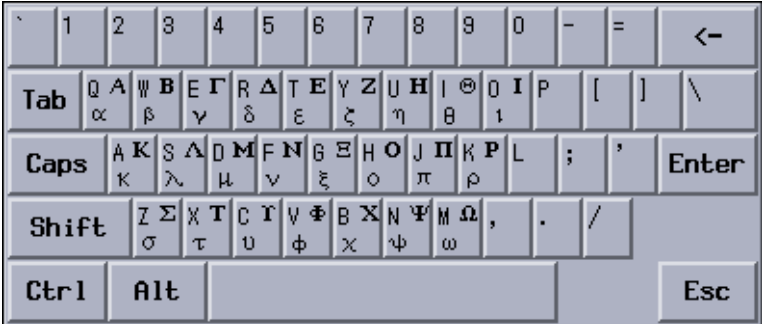

俄文字符键盘:

俄语虚拟键盘如下所示:

第 4 章 • 输入简体中文文本 **31**

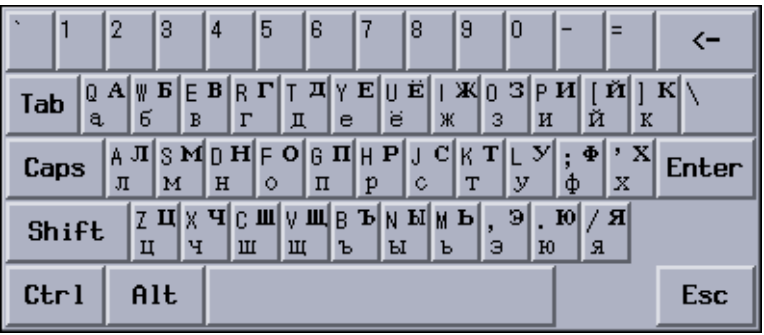

注音字符键盘:

注音虚拟键盘如下所示:

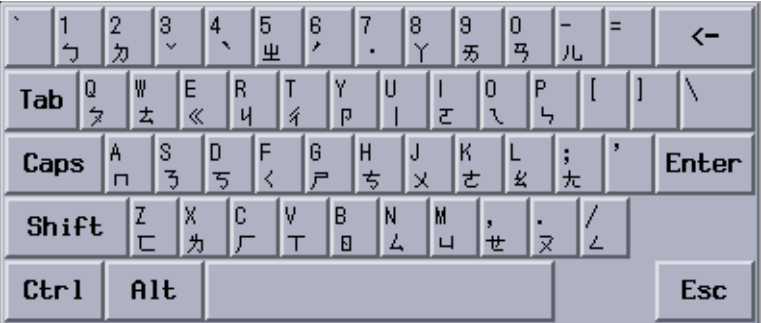

中文标点符号键盘:

中文标点符号键盘如下所示:

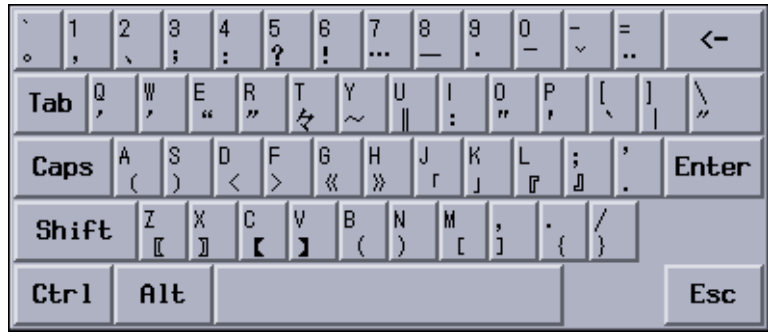

数字符号查找键盘:

数字符号虚拟键盘如下所示:

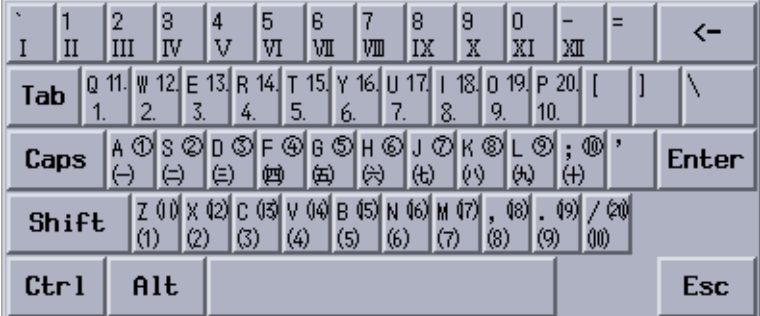

数学符号查找键盘:

数学符号虚拟键盘如下所示:

第 4 章 • 输入简体中文文本 **33**

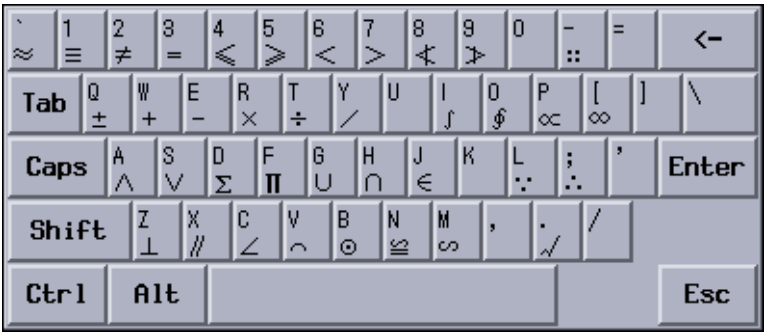

### 特殊符号查找键盘:

特殊符号虚拟键盘如下所示:

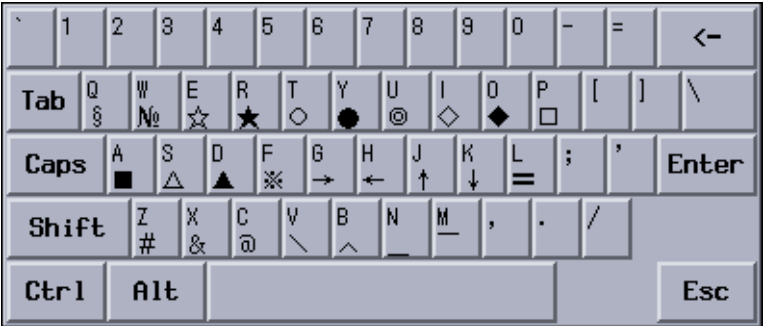

制表符查找键盘: 制表符虚拟键盘如下所示:

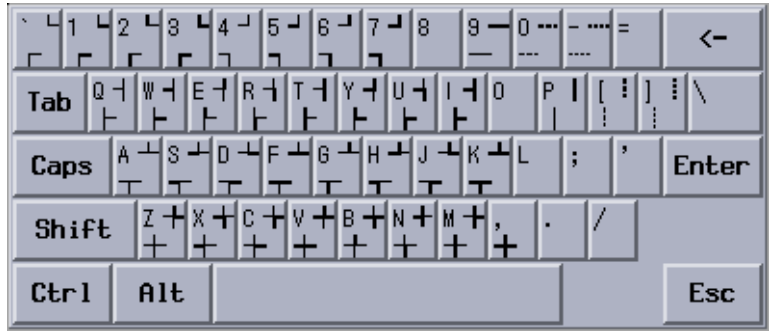

## 用户自定义字 (UDC)

UDC 编辑器工具允许您绘制和保存新字符。 将字符归于某个输入法后,它就可以显示 在应用程序中。

● 在工具菜单上选择用户自定义字项以激活 **UDC** 工具。

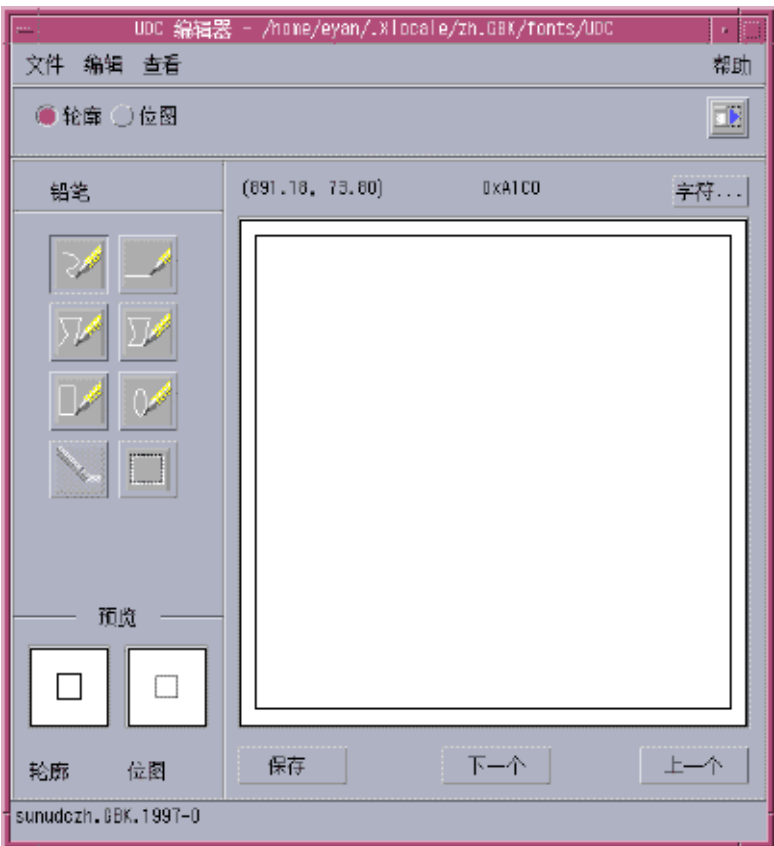

注意:第 7 章 提供了有关用户自定义的字符的更多信息。

### 输入法帮助

帮助页显示在缺省浏览器中,如 Netscape 或 Hotjava。

● 选择工具菜单上的输入法帮助项以在浏览器中激活帮助页。
# 文本输入的输入法和转换模式

下面的输入法和转换模式可用于输入 ASCII/英文、简体中文和其他文本:

在 zh/zh\_CN/zh\_CN.EUC 语言环境 中:

- 新全拼输入法, 缺省输入法 (F2)。
- 新双拼输入法 (F3)。
- 全拼输入法 (F4)。
- 双拼输入法 (F5)。
- GB2312 内码输入法 (F6)。
- 英汉输入法 (F7)。

在 zh.GBK/zh\_CN.GBK 语言环境中:

- 新全拼输入法, 缺省输入法 (F2)。
- 新双拼输入法 (F3)。
- 全拼输入法 (F4)。
- 双拼输入法 (F5)。
- GBK 内码输入法 (F6)。
- 英汉输入法 (F7)。

在 zh\_CN.GB18030/zh.UTF-8/zh\_CN.UTF-8 语言环境中:

- 新全拼输入法, 缺省输入法 (F2)。
- 新双拼输入法 (F3)。
- 全拼输入法 (F4)。
- 双拼输入法 (F5)。
- GB18030 内码输入法 (F6)。
- 英汉输入法 (F7)。

通过按 [Control+spcaebar]可打开或关闭简体中文输入法。以上列出的功能键(例如: F2、F3)打开相应的输入法。

## 键入 ASCII 文本

每个工具第一次启动时,所有的简体中文输入模式都处于关闭状态,窗口的状态区也是 空白的。这个模式用于键入 ASCII 文本:

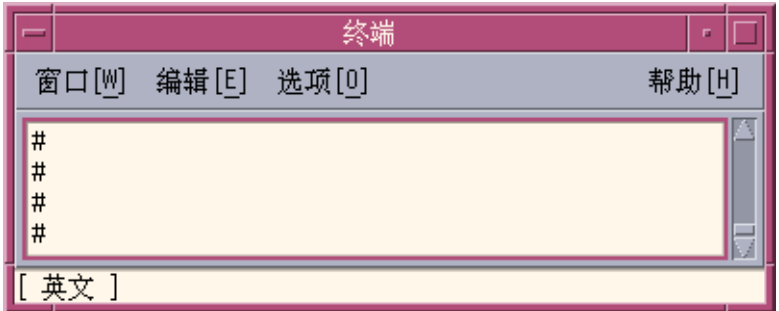

可以通过按 [Control+spcaebar] , 来打开和关闭简体中文输人法模式。当打开过一次简 体中文输入法,随后将输入法关闭后,状态区就不再是空白的,而是显示转换是关闭 的。

在英文状态和中文状态之间切换:

● 键入 **"CTRL+SPACE"**。 出现一个辅助窗口,如下所示:

||新全拼 ♪ 〃 ⊞ 合|

选择输入法

● 在中文状态窗口中,键入功能键 **"Fn"**。 例如,键入 **F2** 切换到第一种输入法。 **F3** 切换 到第二种输入法,依此类推。 或者,单击辅助窗口上的输入法选择按钮。 输入法选择菜单如下所示:

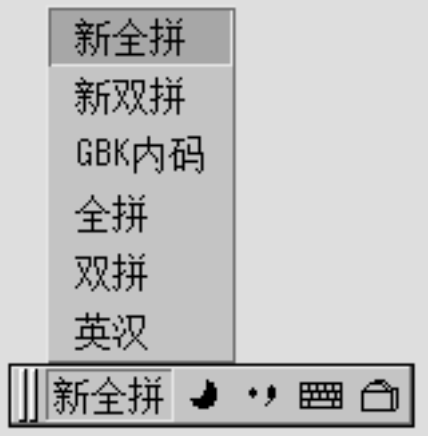

## 切换输入法

此过程使您可以在 6 种输入法之间切换。 文本在中文状态窗口中输入。

● 键入 **"CTRL+ESC"** 切换输入法。

在半角字符模式和全角字符模式之间切换

此方法在中文状态窗口中输入。

● 键入 "SHIFT+SPACE" 在 Half\_width 字符模式和 Full\_width 字符模式之间切换。 或者,单击辅助窗口上的 Half width/Full width 按钮在模式之间切换。

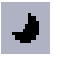

表示输入法系统为半角字符模式。

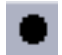

表示输入法系统为全角字符模式。

当为全角模式时,输入键的全角字符将提交给系统。 例如: 如果在全角模式下输入 'a ', 则 'a' 的全角字符将提交给应用程序, 如下图所示:

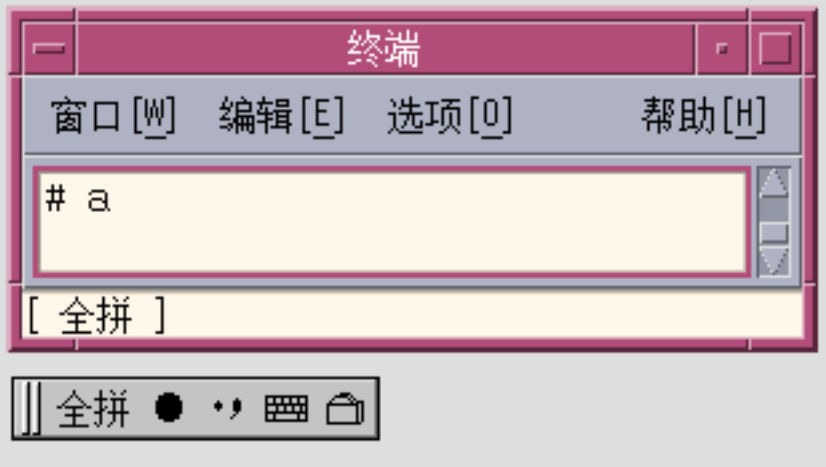

在中文标点符号模式和英文标点符号模式之间切换 :

此方法在中文状态窗口中输入。

● 键入 "CTRL+." 在中文标点符号模式和英文标点符号模式之间切换。 或者, 单击辅助窗 口上的中文**/**英文标点符号按钮在模式之间切换。

 $09$ 

图标表示输入法系统为中文标点符号模式。

 $\bullet$   $\bullet$ 

图标表示输入法系统为英文标点符号模式。

当在中文标点符号模式下选择标点符号键时,相应的中文标点符号将提交给应用程序。 例如: 当在中文标点符号模式下选择 "\$" 符号时,中文货币符号字符将提交给应用程 序,如下图所示:

#### **40** 简体中文 Solaris 用户指南 • 2002 年 5 月

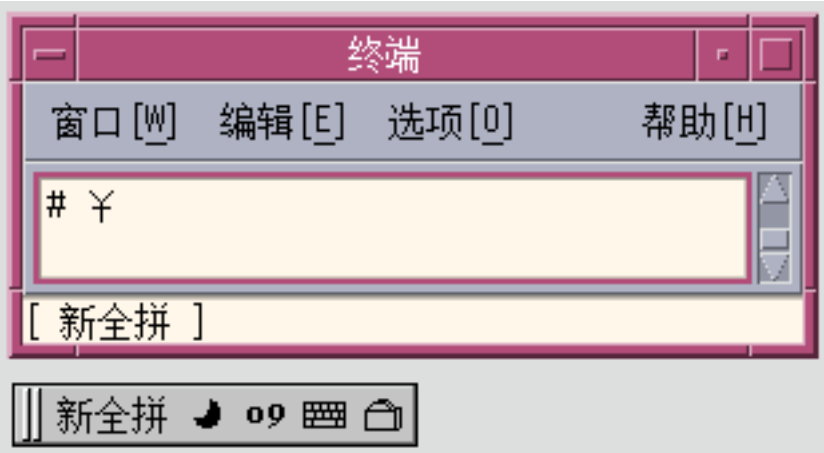

标点符号键包括下面这些: , . / <> :;'"\\$!^&\_- 英文和中文标点符号之间的对应关系如下所示:

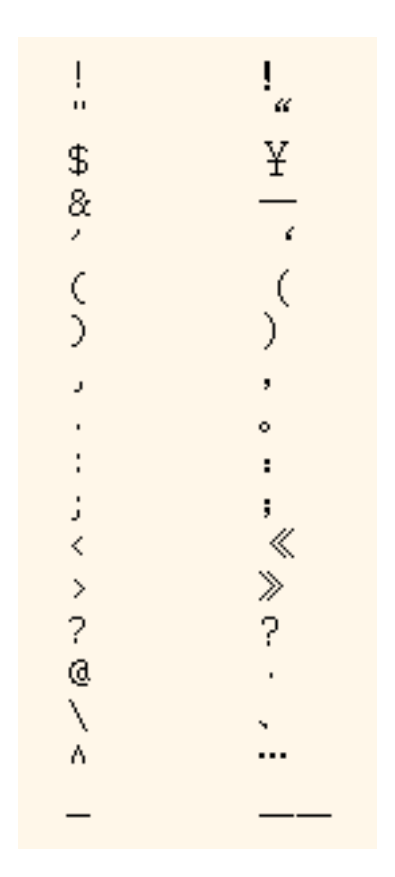

语言输入法

Solaris 9 支持下列用于简体中文环境的输入法:

- 1. 新全拼和新双拼输入法
- 2. GB2312 代码
- 3. GBK 代码
- 4. GB18030 代码
- 5. 双拼
- 6. 全拼
- 7. 英汉

# 新全拼和新双拼输入法

本节介绍新全拼和新双拼输入法的功能,以及如何在 zh\_CN.EUC 和 zh\_CN.GBK 语言 环境中使用其中某些功能。

拼音在中国是一种流行的输入法,有许多以拼音为基础的输入法。其中两种是新全拼和 新双拼,它们包含以下特性:

- 支持用户自定义的短语供以后使用。
- 动态调整候选词的频率。
- 接受长达 222 个字符的拼音串。
- 支持用声母输入。
- 支持 GBK 中文。

以下各节将详细介绍这些特性。

## ▼ 用户自定义词组

以下示例显示如何定义短语 "ke lin dun" 并保存它供以后使用。

**1.** 键入短语 kelindun,中间没有空格。 新全拼和新双拼输入法会自动加入空格。

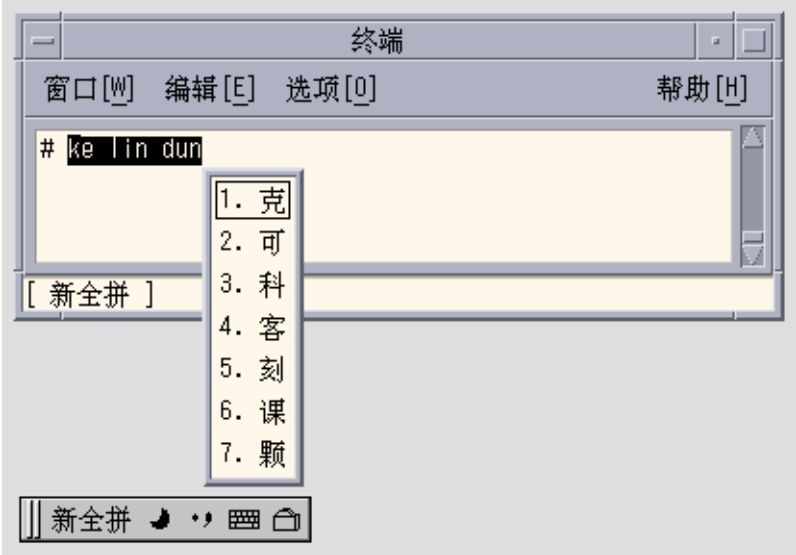

**2.** 键入对应于第一个候选字的数字键。 以下示例显示第二个被选中的字符。

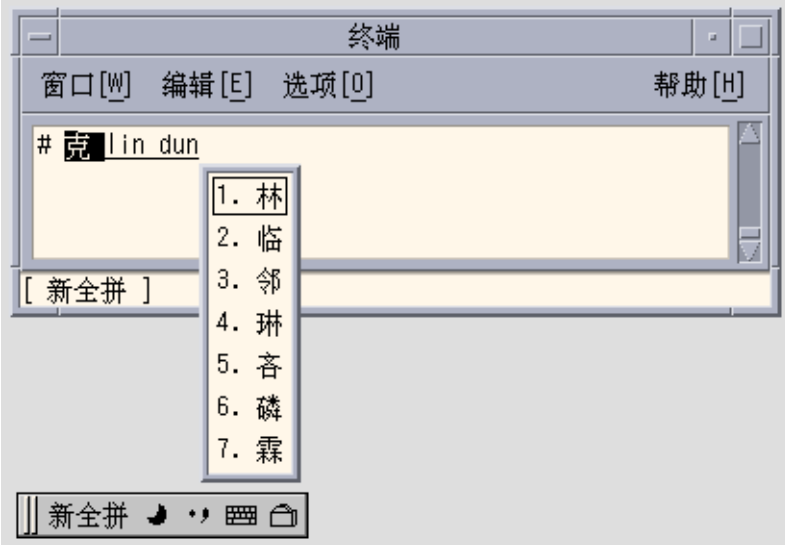

**3.** 接着选择自定义词组的第二个和第三个字。

**44** 简体中文 Solaris 用户指南 • 2002 年 5 月

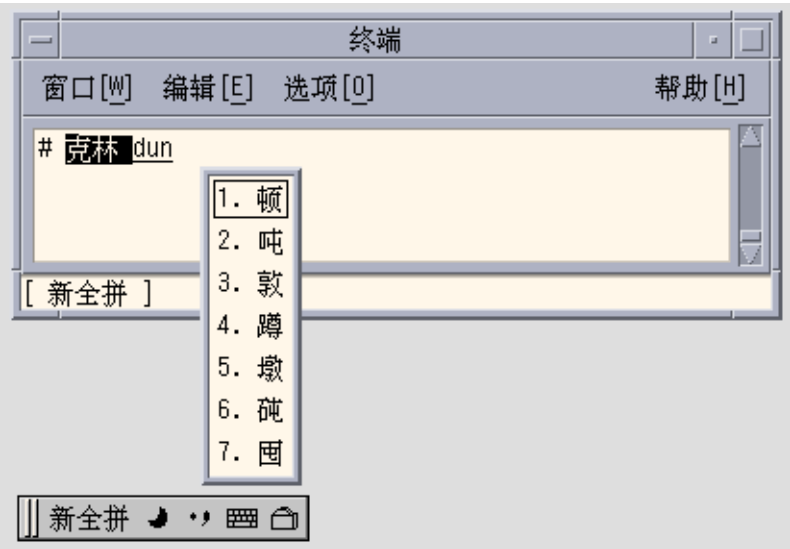

新短语被定义并存入用户的字典文件中。下次您键入 **ke lin dun** 时,新词组将出现在 候选词查找区中。

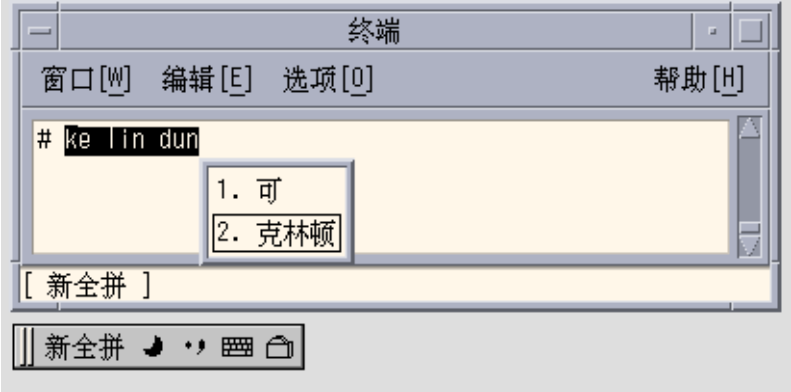

## ▼ 动态词频调整

在这些输入法中,被选中的候选词将会被移到列表的开始,以方便重复使用。

**1.** 键入 **sh yi**。 注意五个可用候选词的顺序。

**2.** 选择第五个候选词。

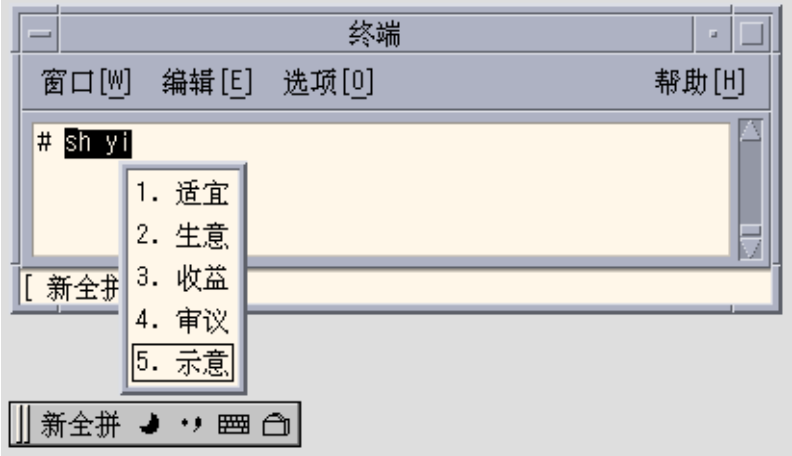

**3.** 再键入 **sh yi**。

 $\sim$ 

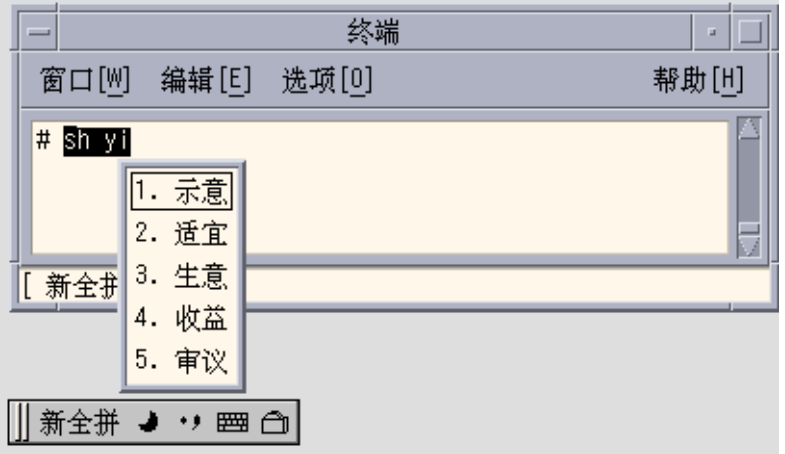

注意第五个候选词已经移到第一个位置,因为您先前已挑选过它。经常使用的候选词被 放到候选词列表的前面,以便于您进行更快速的选择。

# 其他特性

## 键入长拼音串

新全拼输入法最长可以输入 222 个字符的拼音串。下例解释如何输入长中文词组:

>>meiguozhongtongkelindunzhengzaitaolunhaiwanjushiwenti<<

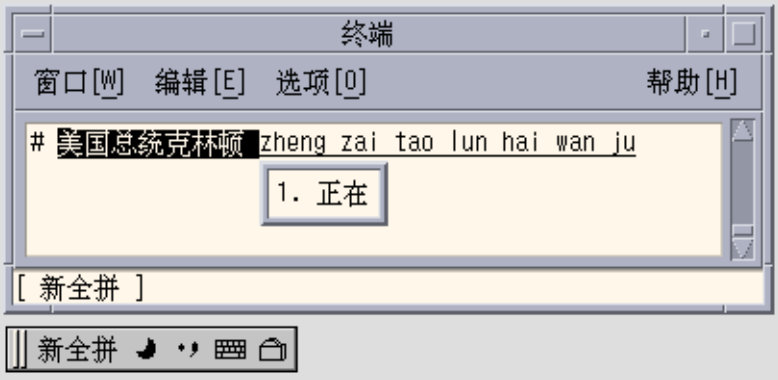

结果是以下的中文字符串:

### 美国总统克林顿正在讨论海湾局势问题

### 注意:新双拼输入法最长可以输入 30 个字符的字符串。

### 键入声母

也可以只键入声母。根据键入的声母组合来提供候选词,如下图所示:

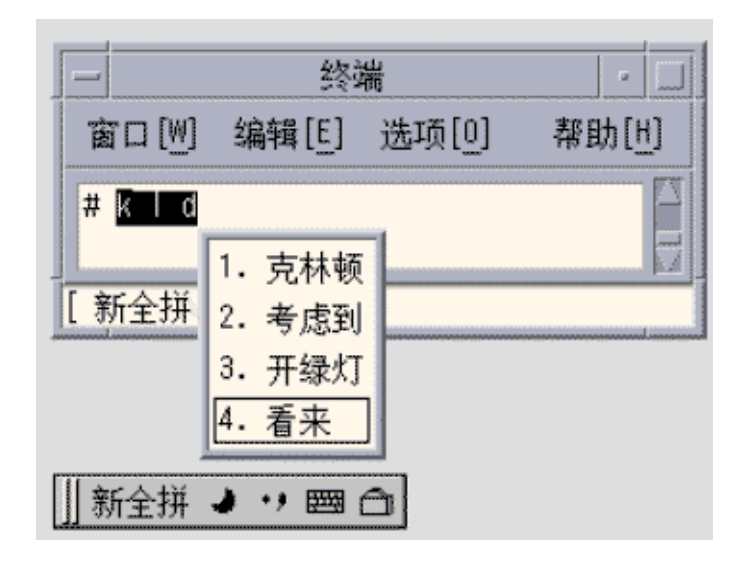

## GBK 支持

缺省情况下, zh\_CN.GBK 语言环境支持 GBK, 如下图所示:

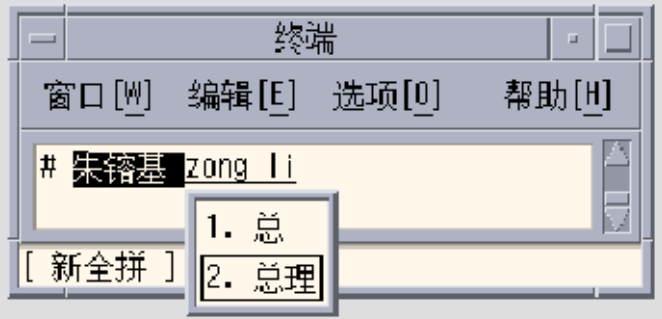

下图中的第二个中文字符只在 GBK 标准中有定义。

### 朱镕基

单个的 GBK 候选词被放置在候选词列表的最后。按回车键滚动到 GBK 区。为了方便以 后的选择,可将 GBK 候选词定义成一个短语(有关更多信息,请参见第 43 页"用户自 定义词组 ")。定义了短语后,可以很容易插入它。

在 zh.GBK 语言环境中, 缺省情况下新全拼和新双拼都支持 GBK 汉字。然而, 由于有 多个汉字具有相同的声母(拼音的第一部分),如果只提供声母,新全拼和新双拼不会 显示 GBK 候选词。

例如, 键入字符串 rong 会显示 GBK 候选词, 因为这是一个完整的拼音字符串。然 而,如果只键入 r, 则不会显示任何 GBK 候选词, 因为它只是一个声母。

## 键盘定义

### 编辑键

下表显示了编辑键定义。

注意:预编辑行是一个普通的 X 文本字段。

#### 表 **4–1** 编辑键定义

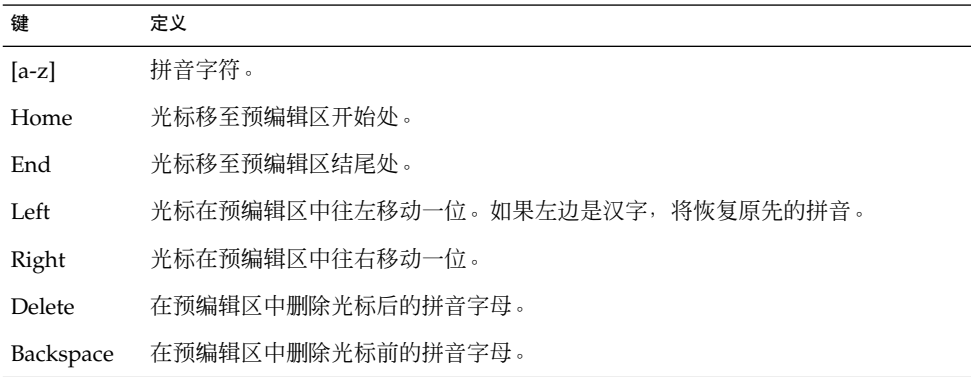

### 翻页键

拼音候选词分为以下三种类型:

■ 高频率汉字 + 词组

- G2-GB2312 单字
- G3-GBK 单字 (在 zh CN.GBK 语言环境中)

因此当拼音候选词比较多且不能在候选词查找区中全部显示时, 用户可以用下表中定义 的翻页键来翻页:

表 **4–2** 翻页键定义

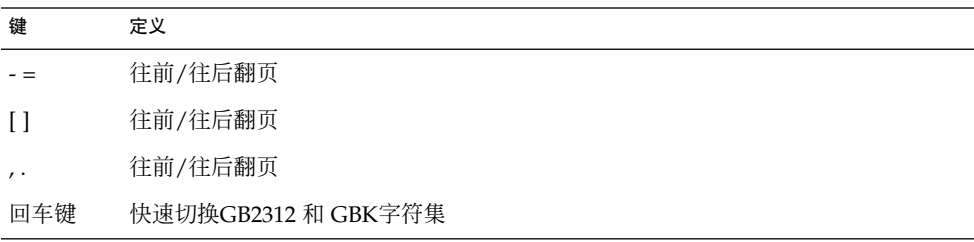

### 选择键

新全拼和新双拼都使用数字键做为选择键。

### 分隔符

根据国家拼音标准, 分隔符(')被用来分隔拼音, 以避免歧义。 例如, 拼音串 [jiang] 可以被解释为 [jianq], 也可解释为[ji][ anq]; 两种解释都是正确的; 但在新全拼 中, [jiang] 只被解释为 [jiang], 而[ji'ang] 才被解释为 [ji][ang]。新双拼不需要 使用分隔符。

### 字典文件

新全拼和新双拼共享两个字典文件: PyCiku.dat 和 Ud.Ciku.dat。 在 zh\_CN.EUC 和 zh\_CN.GBK语言环境中,缺省路径名是 /usr/lib/IM/locale/zh \_CN/data/PyCiku.dat 和 /usr/lib/IM/locale/zh\_CN/data/UdCiku.dat。

用户不能改写这两个文件,但是用户能够通过词频调整和用户自定义短语等特性来影响 新全拼和新双拼的工作机制,因此有必要经常更新字典文件。

用户的字典通常位于 ˜/.Xlocale/PyCiku.dat 或 ˜/.Xlocale/UdCiku.dat( ˜ 表示启动 htt 命令的用户的主目录)中。 当新全拼和新双拼启动时,它们在用户的主 目录中查找并读取字典文件。如果未找到字典文件,将使用系统缺省路径(即 /usr/lib/IM/locale/zh  $CN/...$  ).

### 新双拼特性

双拼是全拼的一种简略形式。它的速度比全拼快,但是使用起来比全拼难。新双拼支持 新全拼的所有特性、键盘定义和字典文件。

**50** 简体中文 Solaris 用户指南 • 2002 年 5 月

在中国有不同的双拼键盘映射设计。最流行的三种是自然码、中文之星和智能 ABC。新 双拼输入法支持所有这三种键盘映射。

# 新双拼键盘映射

以下各表包含自然码、中文之星和智能 ABC 键盘的键盘映射。

表 **4–3** 自然码键盘映射

| 键                                             | 定义                     |
|-----------------------------------------------|------------------------|
| $\rm i$                                       | ${\rm ch}$             |
| $\mathbf u$                                   | ${\rm sh}$             |
| $\mathbf{V}$                                  | $\mathbf{z}\mathbf{h}$ |
| $\mathbf{a}$                                  | $\mathbf{a}$           |
| $\rm b$                                       | $\alpha$               |
| $\mathsf{c}$                                  | $\rm iao$              |
| ${\rm d}$                                     | uang, iang             |
| $\mathbf e$                                   | $\mathbf e$            |
| $\mathbf f$                                   | en                     |
| $\mathbf{g}% _{T}=\mathbf{g}_{T}(\mathbf{v})$ | eng                    |
| $\boldsymbol{\textbf{h}}$                     | $\,\mathrm{ang}$       |
| $\mathbf i$                                   | $\rm i$                |
| $\mathfrak j$                                 | an                     |
| $\mathbf k$                                   | ao                     |
| $\bf{l}$                                      | $\rm {ai}$             |
| ${\bf m}$                                     | $\operatorname{ian}$   |
| $\mathbf n$                                   | $\operatorname{in}$    |
| $\mathbf{o}$                                  | o, uo                  |
| $\, {\bf p}$                                  | $\,$ un                |
| $\mathbf q$                                   | $\rm i u$              |
| $\mathbf{r}$                                  | uan, er                |
| $\bf S$                                       | iong, ong              |

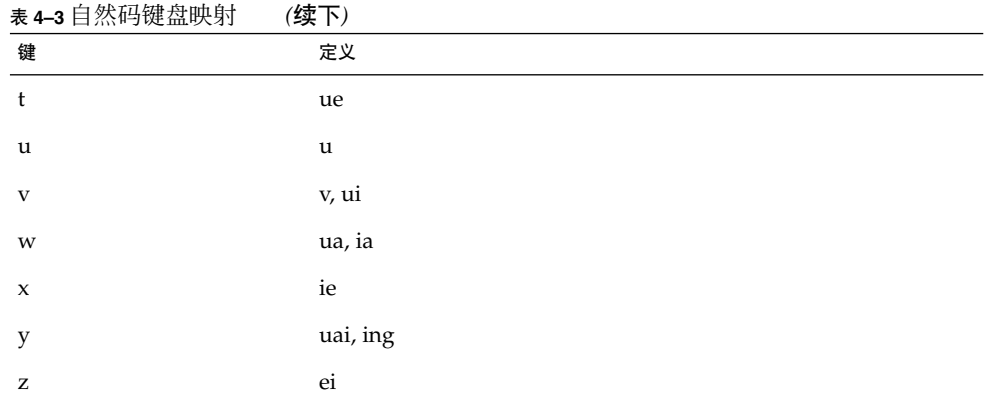

### 表 **4–4** 中文之星 2.97 键盘映射

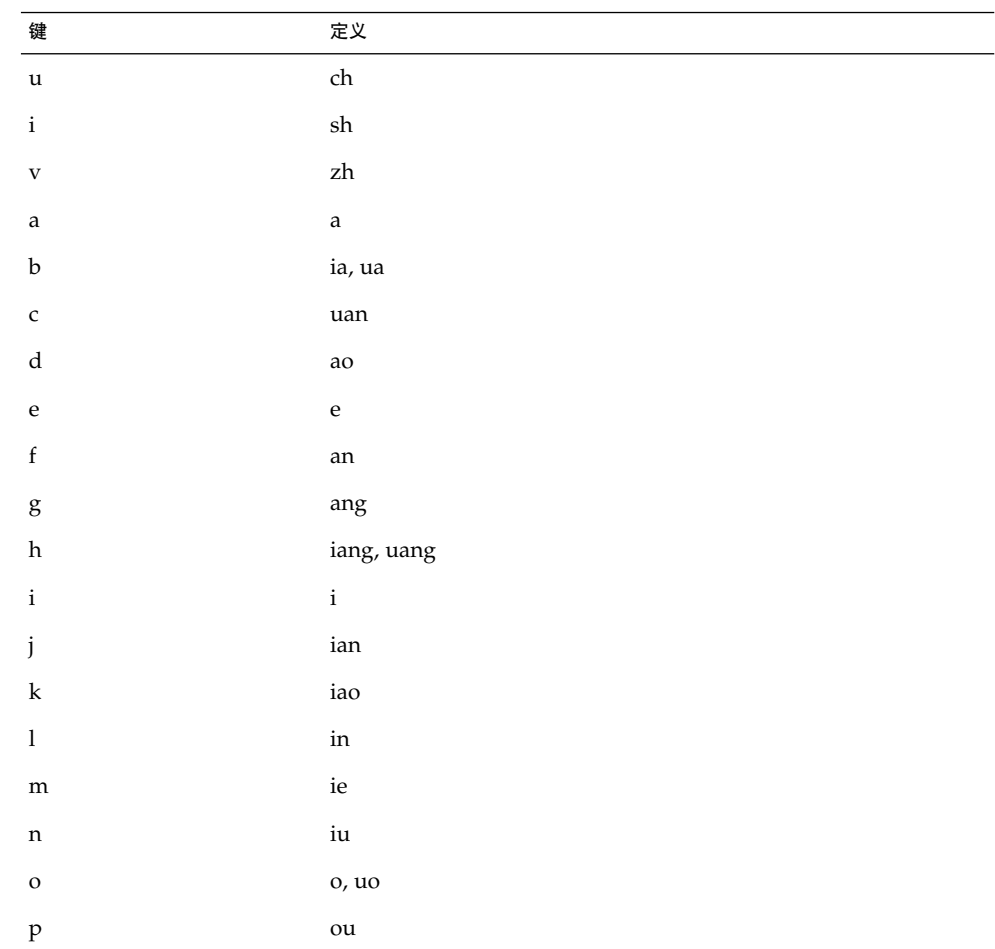

**52** 简体中文 Solaris 用户指南 • 2002 年 5 月

### 表 **4–4** 中文之星 2.97 键盘映射 *(*续下*)*

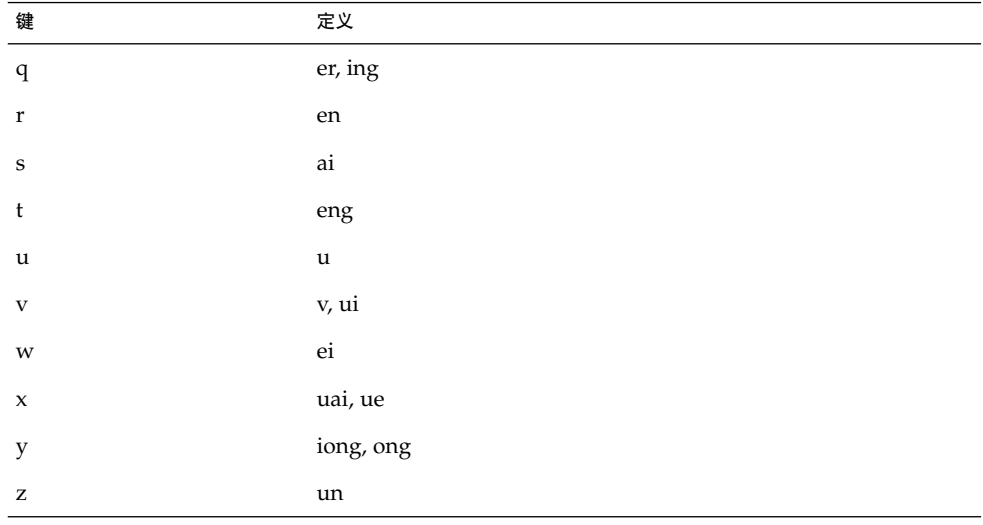

### 表 **4–5** 智能 ABC 键盘映射

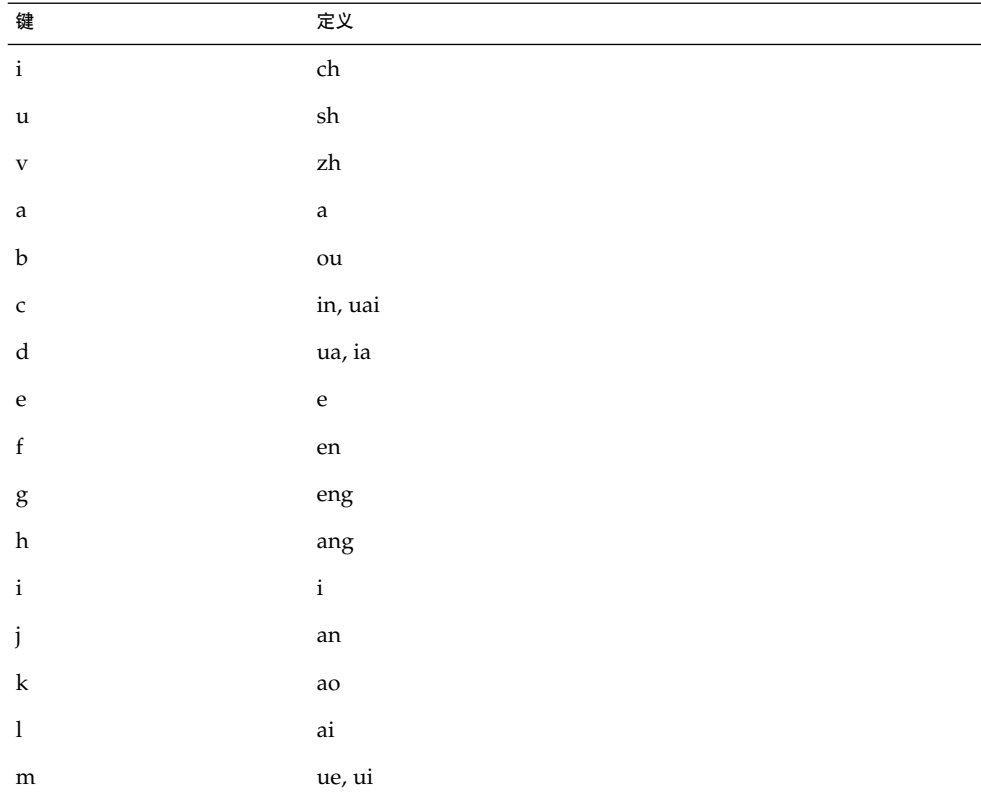

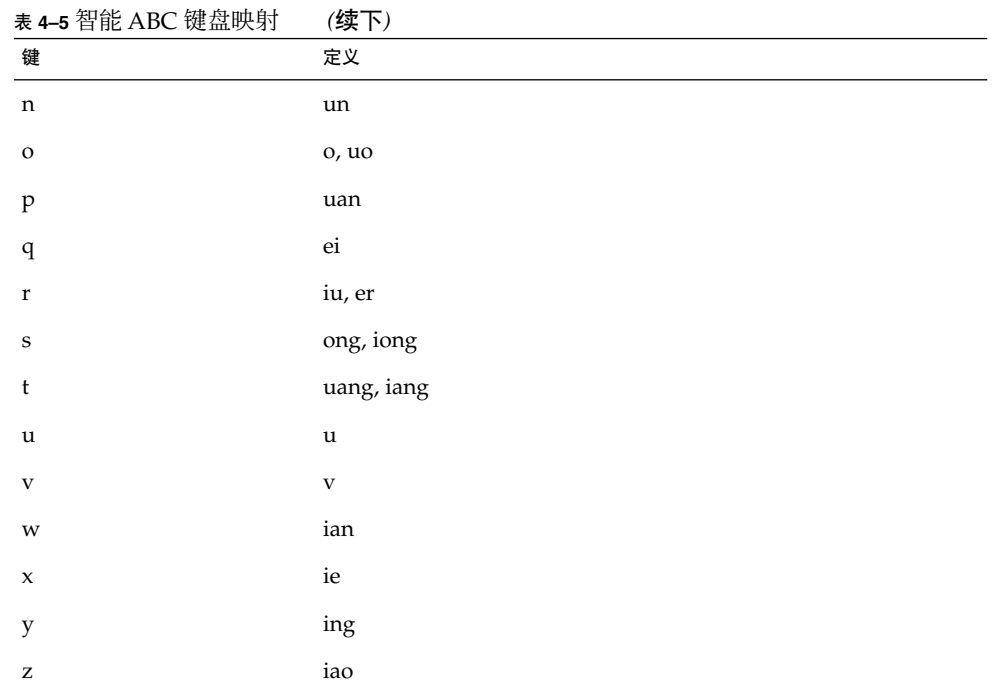

# GBK 码输入法

此输入法使用由中文内码规范所定义的 GBK 码。它包括 GB2312-80 中的所有中文字和 符号, 和 GB 13000-1 中的其他 CJK 中文字。每个中文字或符号由中文内码规范中定义 的一个四位十六进制数字内码所标识。

## 键入 GBK 码文本

本节包含如何使用 GBK 码键入中文字或符号的说明。

- **1.** 在一个新终端中,按 **[Control**+**spcaebar]**打开中文输入法。
- **2.** 按 **F4** 打开 **GBK** 码输入法。

状态区显示 GBK 码输入模式是打开的。

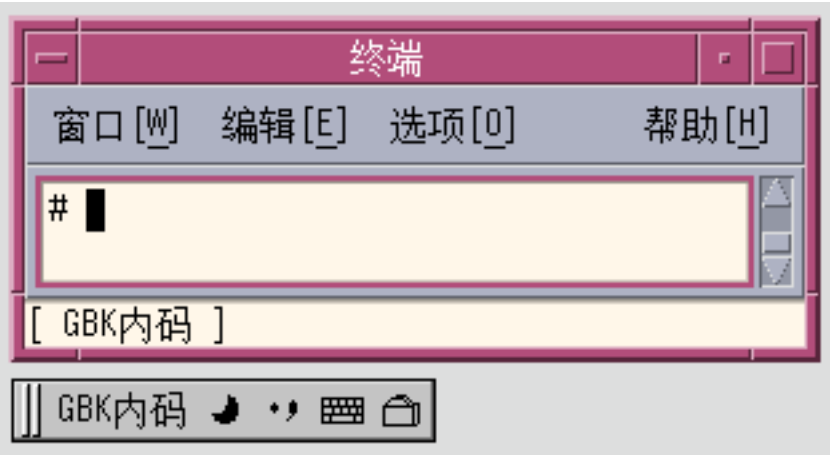

**3.** 按代表要显示的字的四个键中的前三个键(在本例中为 b0a1)。 键在预编辑区保持可见。

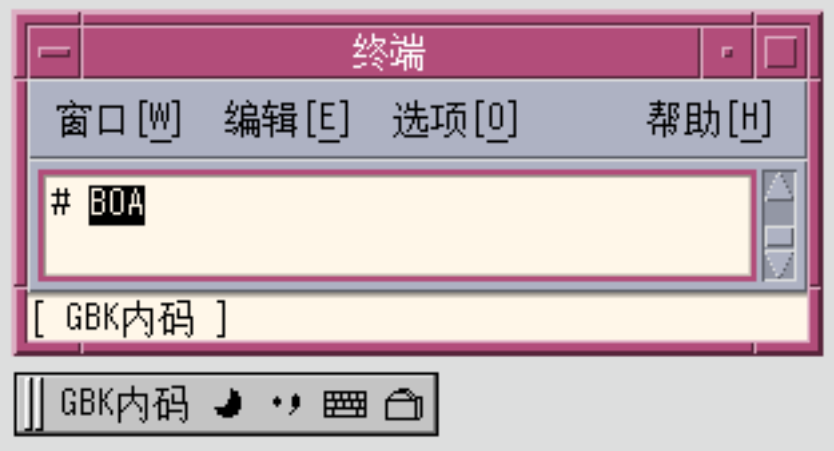

**4.** 键入第四个键。

这个字自动替代了预编辑区。

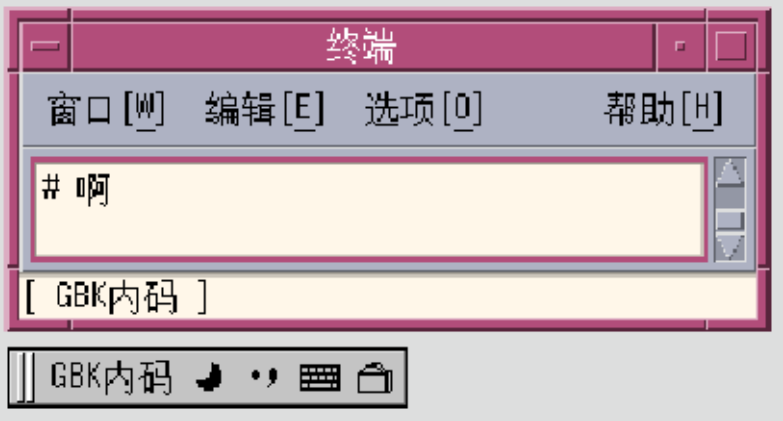

# GB2312 码输入法

此输入法使用由中文内码规范所定义的 GBK 码。它包括 GB2312-80 中的所有中文字和 符号, 和 GB 13000-1 中的其他 CJK 中文字。每个中文字或符号由中文内码规范中定义 的一个四位十六进制内码所标识。

## 键入 GB2312 码文本

本节包含如何使用 GB2312 码键入中文字和符号的说明。

- **1.** 在一个新终端中,按 **[Control**+**spcaebar]**打开中文输入法。
- **2.** 单击辅助窗口中的**"**输入法选择**"**按钮,然后选择 **GB2312** 输入法。 状态区显示 GB2312 码输入模式是打开的。

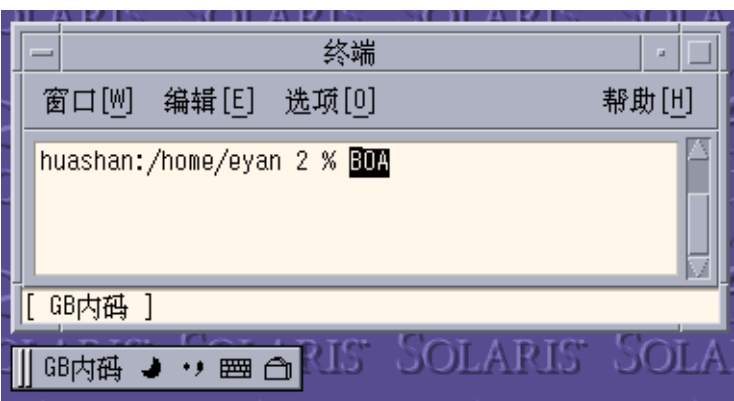

**3.** 按代表要显示的字的四个键中的前三个键(在本例中为 b0a1)。 键在预编辑区保持可见。

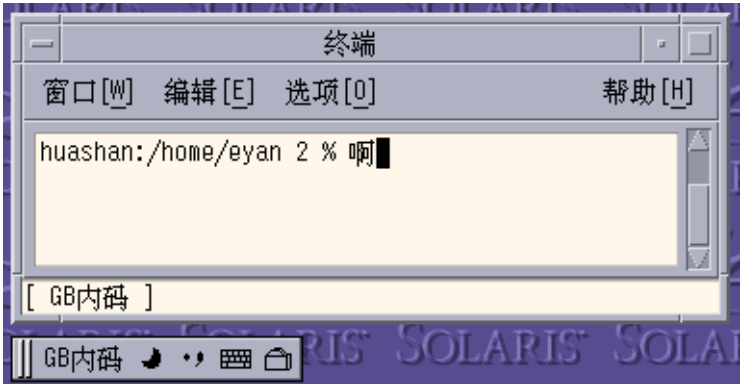

**4.** 键入第四个键。

这个字符自动替代了预编辑区。

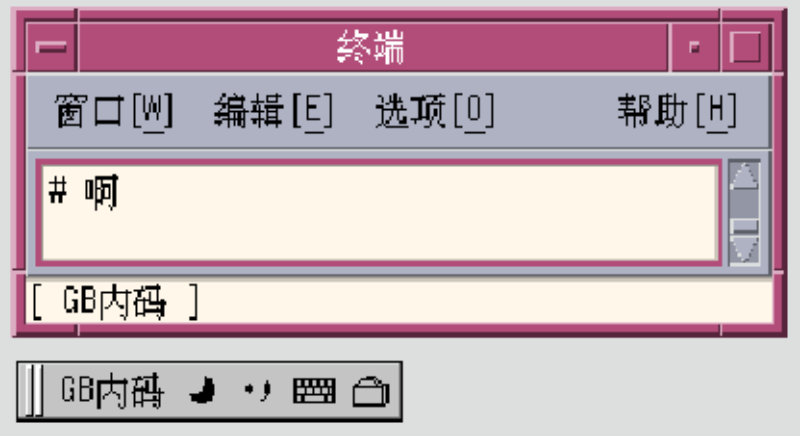

# GB18030 码输入法

此输入法使用中文内码规范所定义的 GB18030 码。 它包括 GB2312-80 中的所有中文字 和符号, 和 GB 18030 中的其他 CJK 中文字。 每个中文字或符号由中文内码规范中定义 的一个四位或八位十六进制内码所标识。

## 键入 GB18030 码文本

本节包含如何使用 GB18030 码键入中文字和符号的说明。

- **1.** 在一个新终端中,按 **[Control**+**spcaebar]**打开中文输入法。
- **2.** 单击辅助窗口中的**"**输入法选择**"**按钮,然后选择 **GB18030** 输入法。 状态区显示 GB18030 码输入模式是打开的。

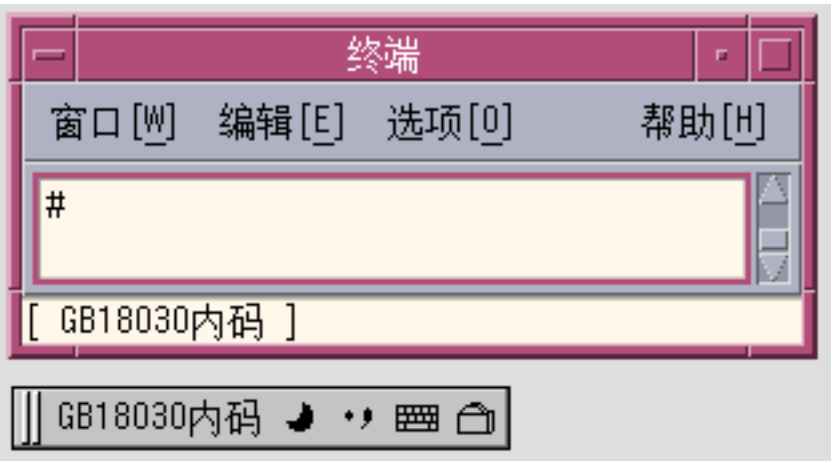

**3.** 例如: 要输入代码为 **0xb0a1** 的中文 **GB18030** 字,按代表要显示的字的四个键中的前三 个键(在本例中为 b0a)。 该键在预编辑区保持可见。

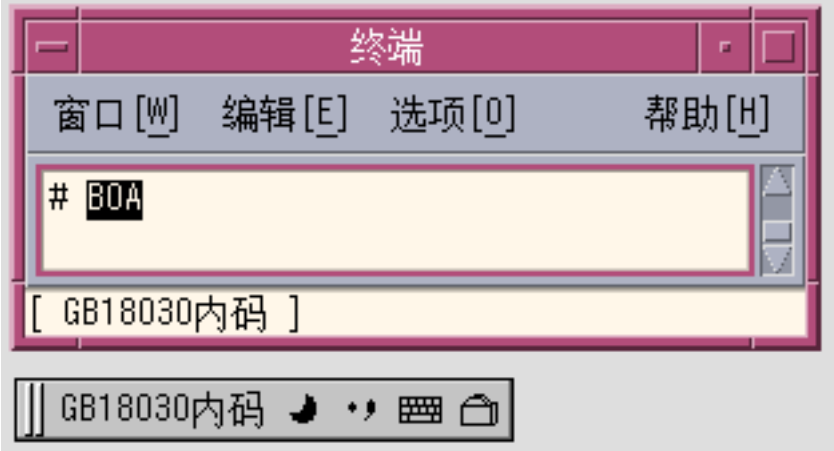

**4.** 键入第四个键。

这个字符自动替代了预编辑区。

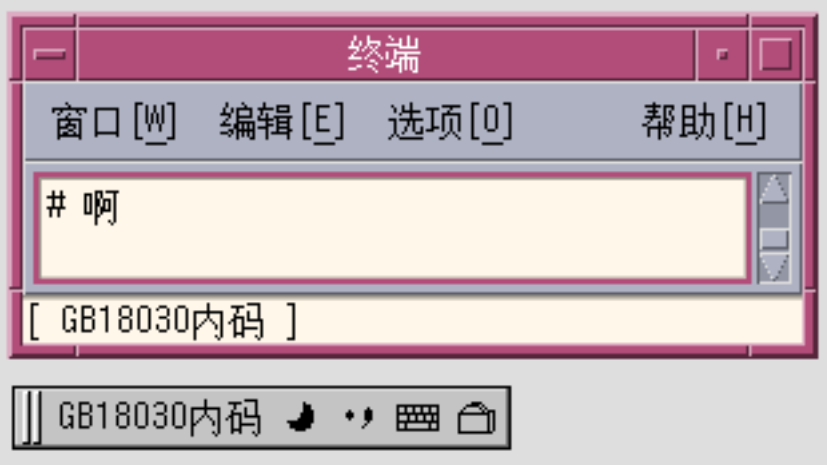

**5.** 例如: 要输入代码为 **0x82358538** 的中文 **GB18030** 字,按代表要显示的字的四个键中的 前三个键(在本例中为 8235853)。 键在预编辑区保持可见。

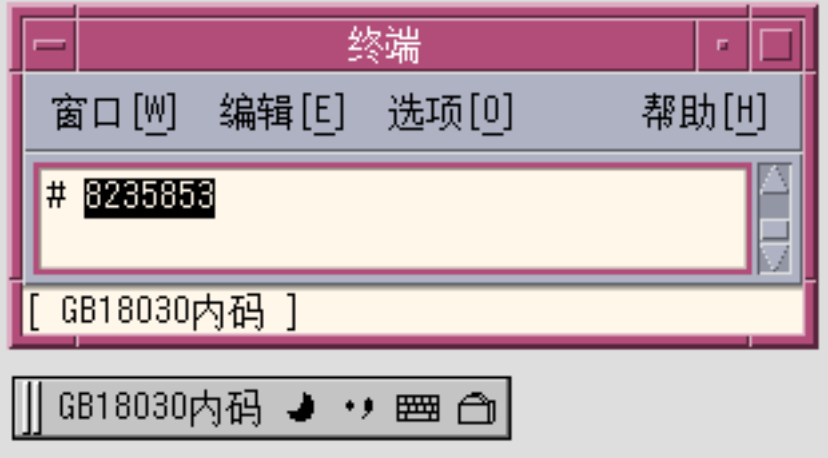

**6.** 键入最后一个键。 这个字符自动提交到窗口。

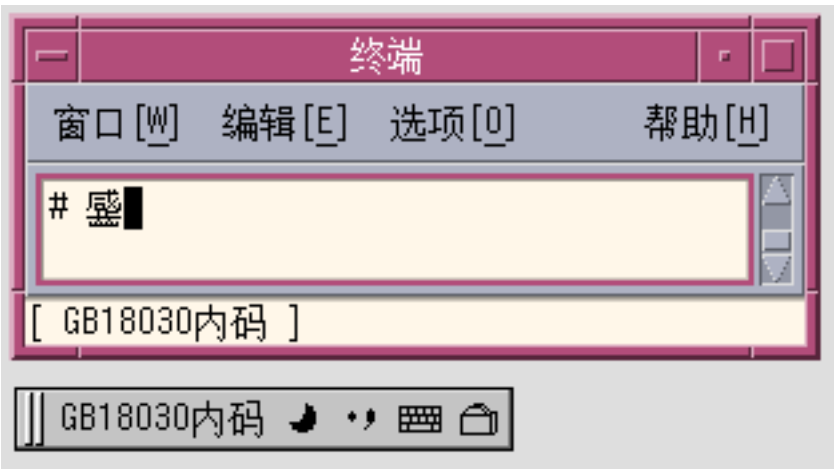

全拼输入法

启用全拼输入法键入每个中文拼音字时,最多需要六次键击操作。 全拼将拼音语音映射 到单个小写罗马字母。在 zh\_CN.EUC 和 zh\_CN.GBK 中都可以使用全拼输入法键入个 别的中文字。

每次键击都会显示一个查找区,其中显示了与全拼输入匹配的字。 如果有多个可用的选 项,可以键入句点 (.) 显示查找选项中的下一页, 或者键入逗号 (,) 显示前一页。 可通过 键入对应于查找区中的字的标签字母来选择所要的字。

## 键入全拼文本

本节介绍如何创建全拼文本。

下图显示了如何使用此输入法键入代表全拼音字 fang 的字。 此字需要四次键击。键入 它们并选择文本,如下所示:

**1.** 键入四次键击 fang。

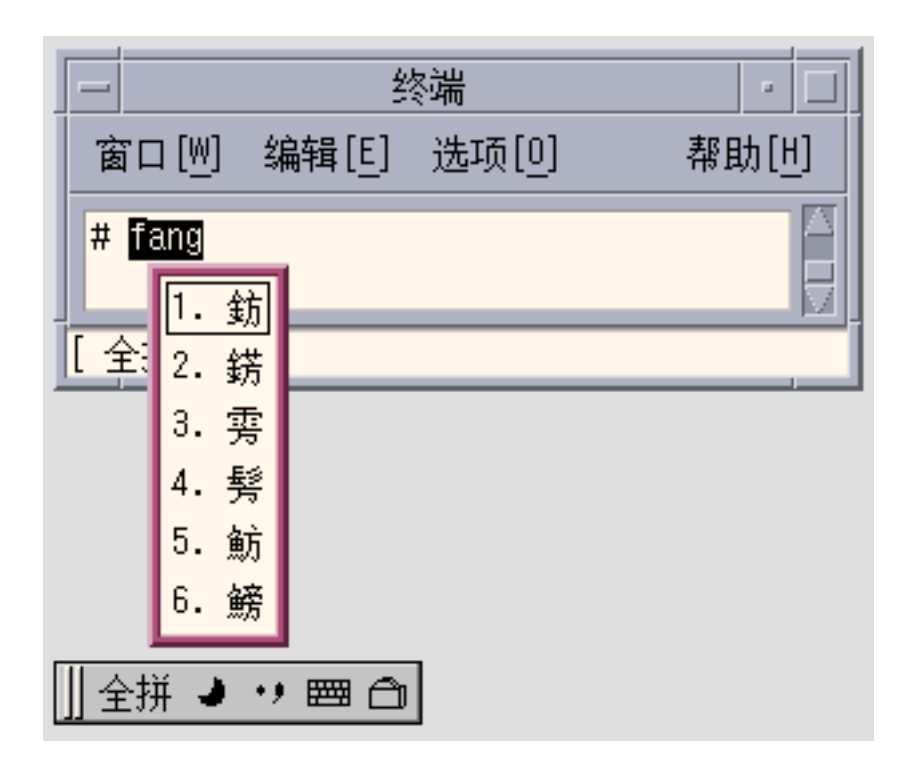

**2.** 键入 **1** 在查找选择表中选择对应的 **GBK** 中文字。 在预编辑区中您所选择的字符取代了全拼音串。

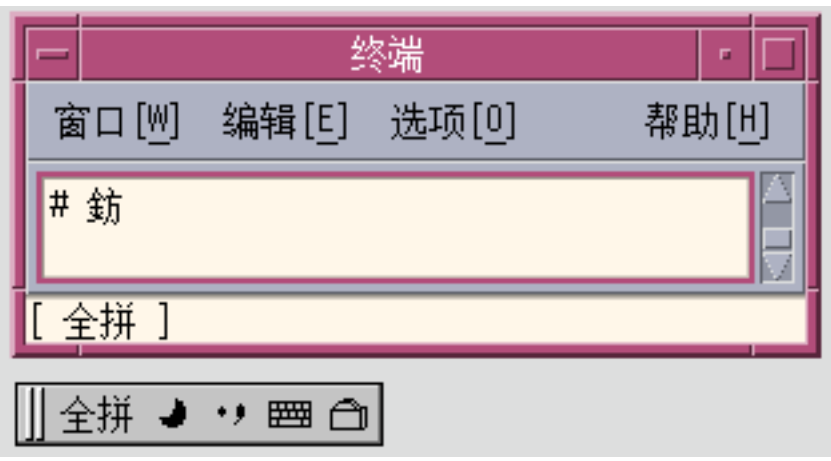

# 英汉输入法

启用英汉输入法键入每个中文拼音字时,最多需要十五次键击操作。 英汉将英文词映射 为中文短语。 在 zh\_CN.EUC 和 zh\_CN.GBK 语言环境中都可以使用英汉输入法键入中 文短语。

每次键击都会显示一个查找区,它会显示与全拼输入匹配的字符。 如果有多个可用的选 项,可以键入句点 (.) 显示下一页。 在查找选项中向前移动时, 键入逗号 (,) 可以显示前 一页。 可通过键入对应于查找区中的字的标签字母来选择所要的字。

# 键入英汉文本

本节介绍如何创建英汉文本。

下图显示了如何使用此输入法键入代表英文词 "world" 的字。这个词要求五次键击。 键 入它们并选择文本,如下所示:

**1.** 键入五次键击 world。

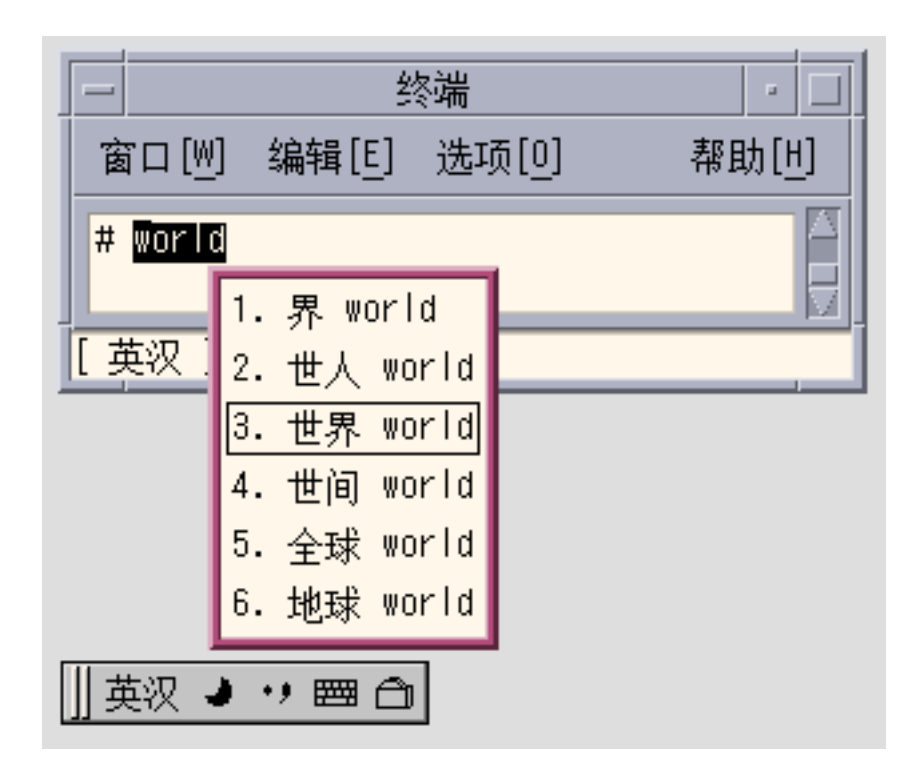

**2.** 键入 **3** 在查找选择表中选择对应的中文短语。 在预编辑区中您所选择的字符会取代英文字符串。

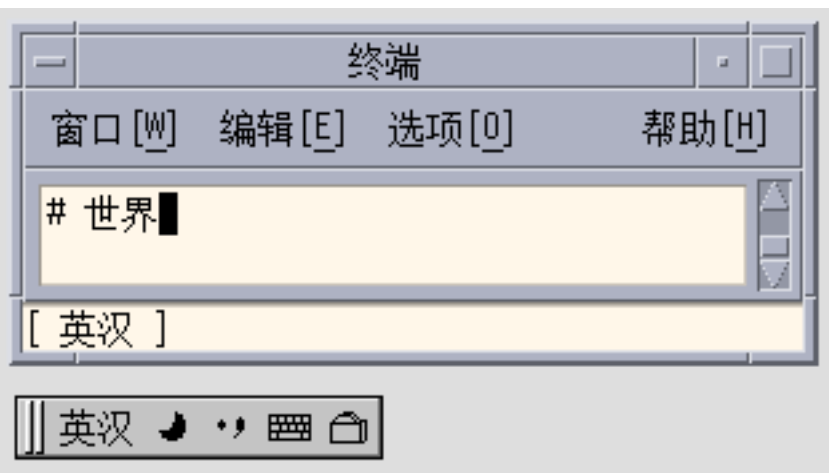

● 可以使用通配符 **"\*"**或 **"?"** 在字典中进行搜索。**" \* "** 代表一个或多个字母,**?** 仅代表一 个字母。 例如,要搜索所有以 **lution** 结尾的英文词,可以输入 **"\*lution"**,查找选择窗 口如下所示:

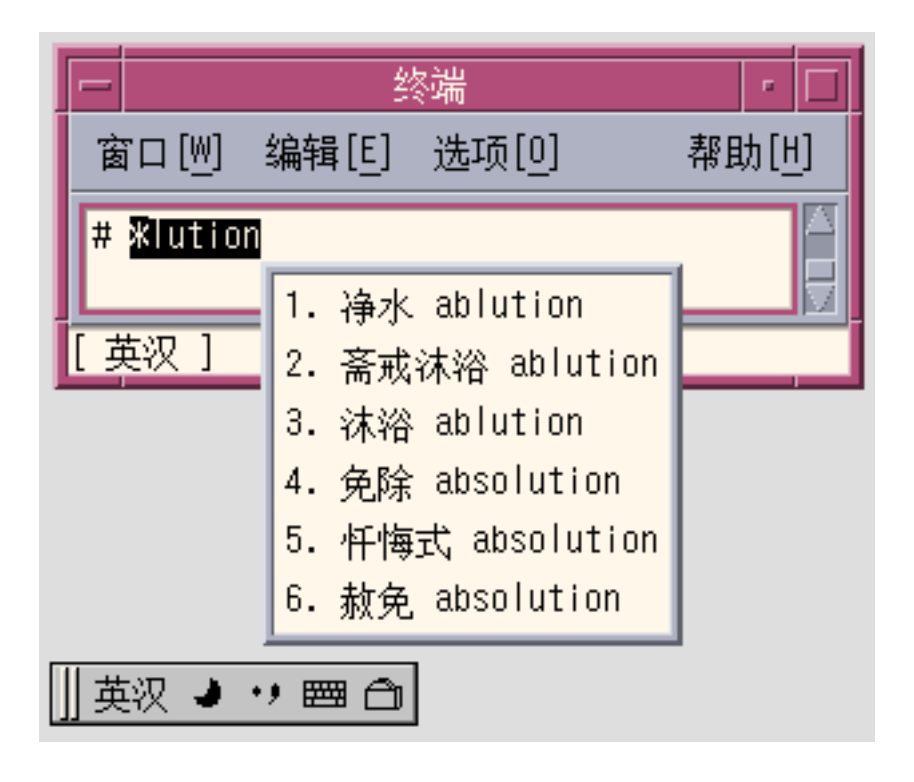

或者,要搜索所有以"c"开头的英文词,可以输入"c??",查找选择窗口如下所示:

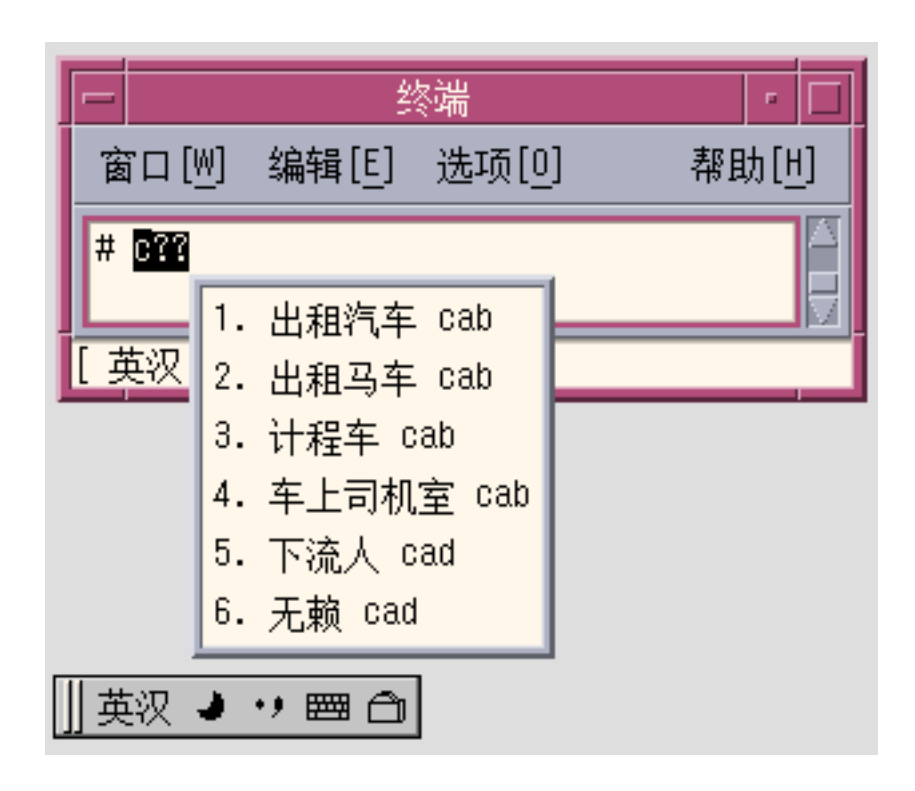

简体中文 Solaris 用户指南 • 2002 年 5 月

# 第 **5** 章

# 码表输入法接口

# 介绍

简体中文 Solaris 软件提供了码表接口,用于添加新的输入法。在一个纯文本文件里,可 以创建一个中文字或词组及其相应键击的列表。

# ▼ 创建码表

### **1.** 创建和编辑码表源文件:

先创建一个纯文本文件,它包含一个中文字或词组及其相应键击的列表。然后将该文件 转换为码表输入法接口能够识别的二进制格式,这样用户就可以把它添加到系统中了。 码表文件中有几部分:

# # **Description** # **Comment** # **Key\_Prompt** # **Function\_Key** # **Phrase** # **Single** # **Options** #

下图显示了一个源文件示例:

**T** HANZI pedeteble input table

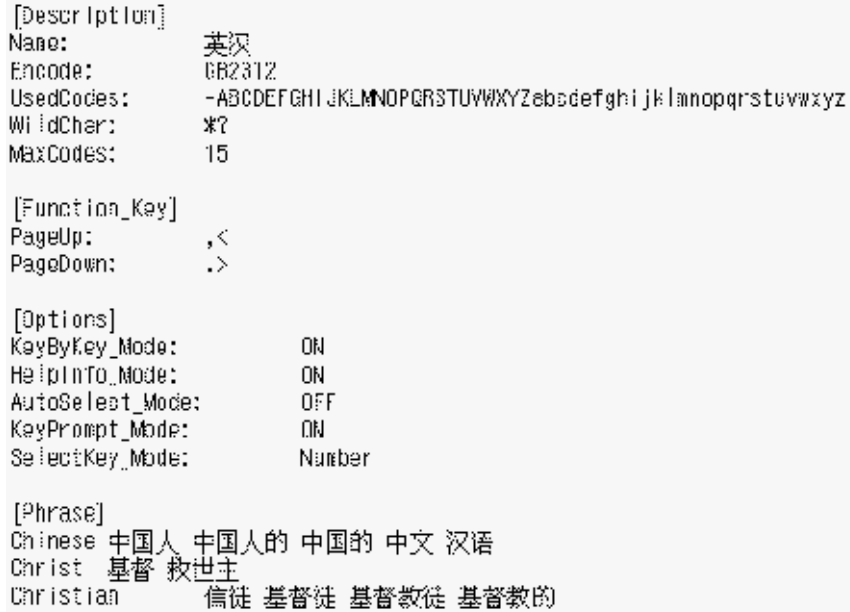

#### **2.** 输入说明

这部分指定码表的属性,如:编码、码表中文名、合法码元、最长码元,以及匹配 符。

- **a. "Name:"**, 描述码表的中文名。
- **b. "Encode:"**,指定此码表使用的编码,可以是 **UTF-8**、**GB**、**GB2312**、**GBK**、**BIG5**。
- **c. "WildChar:"**, 指定输入码元的通配符。
- **d. "UsedCodes:"**, 指定合法的输入码元。
- **e. "MaxCodes:"**, 指定最长码元。
- **3. "[Comment]"** 段**:** 该段用以描述码表的解释信息。
- **4. [Key\_Prompt]"** 段**:** 该段描述输入键值的提示字符串。该提示字符串将被显示在应用系统的预编辑区。
- **5. "[Function\_Key]"** 段**:**
- **70** 简体中文 Solaris 用户指南 2002 年 5 月

该段描述一些功能键的键定义。 例如: 哪些键定义为 PageUp 键用于显示上一页候选 词; 哪些键定义为 PageDown 键用于显示下一页候选词; 哪些键定义为 BackSpace 键 用于删除一个输入码元;哪些键定义为 ClearAll 键用于取消所有输入。 此该段包含以下几项:

- **a. "PageUp:"**
- **b. "PageDown:"**
- **c. "BackSpace:"**
- **d. "ClearAll:"**
- **6. "[Options]"** 段:

该段描述码表输入法的缺省属性, 如: 是否即打即现、 是否外码提示、 是否键对应提 示、是否单项自选、 以及选择键的模式(包括数字键模式、小写字母模式、及大 写字 母模式〕。 因此该段包含以下几项:

- **a. "HelpInfo\_Mode:"** 可选值: **"ON"** 或 **"OFF"**
- **b. "KeyByKey\_Mode:"** 可选值: **"ON"** 或 **"OFF"**
- **c. "KeyPrompt\_Mode:"** 可选值: **"ON"** 或 **"OFF"**
- **d. "AutoSelect\_Mode:"** 可选值: **"ON"** 或 **"OFF"**
- **e. "SelectKey\_Mode:"** 可选值: **"Number", "Lower"** 或 **"Upper"**

#### **7. "[Single]"** 段**:**

该段描述输入码元及其对应的中文单字列表。 注意中文单字之间不能有空格。 每行格式如下: keystroke\_sequence Characterlist CharacterList 是中间没有空格的中文字的列表。

**8. "[Phrase]"** 段**:**

该段描述输入码元及其对应的中文词组列表。 注意中文词组之间必须用空格隔开。 每行格式如下: keystroke\_sequence word1 word2 word3 ...

## ▼ 将源码表文件由文本格式转换为二进制格式或由二 进制格式转换为文本格式

使用实用工具 txt2bin 将文本码表文件转换为二进制文件。 使用 bin2txt将二进制格 式文件转换为文本格式文件。

第 5 章 • 码表输入法接口 **71**

bin2txt 和 txt2bin 在此目录下:/usr/lib/im/locale/zh\_CN/common。

命令语法是:

```
# /usr/lib/im/locale/zh_CN/common/txt2bin
source_codetable_file
binary_codetable_file
 # /usr/lib/im/locale/zh_CN/common/bin2txt
binary_codetable_file
source codetable file
```
## ▼ 创建新的码表输入法

### **1.** 创建并编辑码表源文件:

预备好码表源文件以表述新的输入法。

```
此字典文件是一个纯文本文件,包含用户想关联的字。 这些字由空格分隔。
必须列出字符、字或词组以及创建它们所需的键击。每一行定义一个中文字和它的输入
键击之间的映射。因此,当用户键入一个中文字时,字典中与它关联的所有字都会显示
出来供用户选择。
```
### **2.** 将源码表文件转换为二进制格式:

使用实用工具 "txt2bin" 将准备好的文本码表文件转换为二进制文件。 命令语法是:

# /usr/lib/im/locale/zh\_CN/common/txt2bin source codetable file binary codetable file

#### **3.** 将码表添加到输入法规范文件中。

准备好二进制码表文件后,可以更新输入法规范文件,将输入法添加到系统中:

/usr/lib/im/locale/zh\_CN/sysime.cfg

"sysime.cfg" 文件需要下列信息: Input method name

例如:如果新的码表二进制文件是 newim.data, 则将 newim 这行添加到输入法规 范文件 sysime.cfg 中: 更新了 sysime.cfg 文件后,简体中文 Solaris 操作环境就 能够解释新输入法了。

#### **4.** 重新启动输入法服务器 **(htt)** 或者重新登录系统,以便新输入法可以被识别。

要重新启动 htt 服务器, 以超级用户的身份登录, 然后运行:

# /etc/init.d/IIim stop

- # /etc/init.d/IIim start
- 然后从 CDE 桌面注销并重新登录。 然后, 新输入法就可以使用了。
- **72** 简体中文 Solaris 用户指南 2002 年 5 月
# 本地化的应用软件

## 关于本章

本章有选择地介绍使用简体中文 Solaris 操作环境的两个本地化应用软件时所需的特性。 本章还提供了代码转换公用程序的列表。

这些工具(和调用它们的指令)包括:

- mailx (/usr/SUNWale/bin/mailx )
- talk (/usr/SUNWale/bin/talk)

# 在 mailx 公用程序中使用简体中文字符

.mailrc 文件中的 encoding 变量不影响邮寄程序的行为,但它确实设置 mailx 的功 能。要以 7 位 ASCII 以外的格式发送电子邮件, 例如发送(8位)简体中文字符, 必须 使用 /usr/SUNWale/bin/mailx。.mailrc 文件中的 encoding 变量设置 mailx 的编码格式。

国际传输惯例要求标题信息仅使用 ASCII 字符。因此, 对于邮件程序或 mailx, 在标 题(包括"主题"行)中不应使用简体中文字符。

注意:/bin/mailx 应用程序还没有本地化,因此无法接收或发送简体中文字符。

# 在 talk 中使用简体中文字符

要在 talk 中使用简体中文字符, 必需 /usr/SUNWale/bin/talk 应用程序, 因为 /bin/talk 未本地化。

## xtobdf 公用程序

简体中文 Solaris 软件提供了此 BDF 字体生成程序: xtobdf — 将 X 服务器中的字体转换成 BDF 中的字体

## stdconvtool

Stdconvtool 是一个图形用户界面公用程序,它允许在各种编码集之间进行文件转换。 它的功能与 iconv 相同。

**74** 简体中文 Solaris 用户指南 • 2002 年 5 月

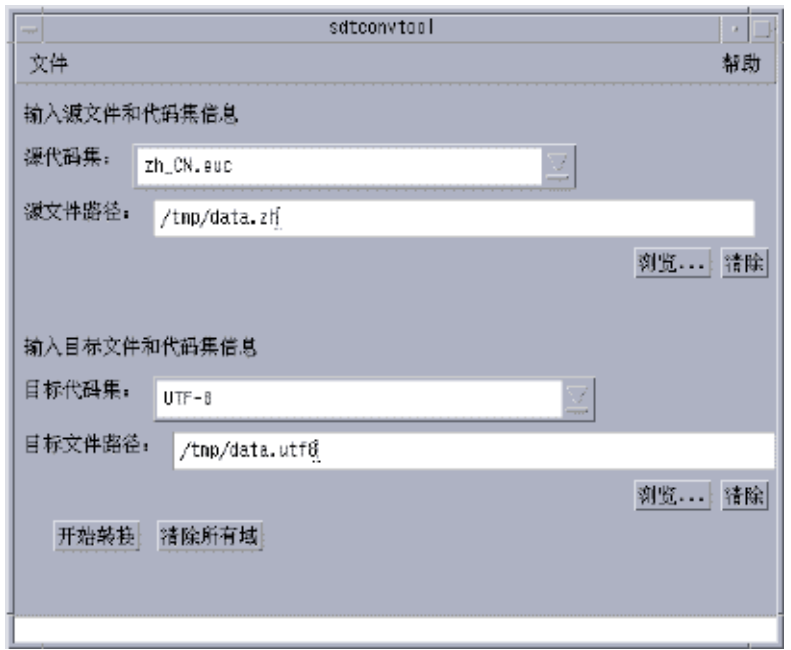

● 请从下拉列表中分别选择源代码集和目标代码集,然后在**"**源文件路径**"**字段中键入源文 件。

## iconv

iconv 命令将一个文件中的字符或字符串从一个编码集转换到另一个编码集,并将结果 写入标准输出。简体中文 Solaris 软件提供了用于 iconv 命令的特殊过滤器。

如果某个特定字符的转换不存在,该字符将被转换成目标编码集中的下划线 "\_" 符号。 支持以下选项:

-f from code — 输入编码集的符号。

-t to code — 输出编码集的符号。

简体中文 Solaris 软件支持以下编码集转换模块。

第 6 章 • 本地化的应用软件 **75**

表 **6–1** 简体中文 iconv 代码转换模块(zh 语言环境)

| 代码          | 符号               | 目标代码        | 符号               |
|-------------|------------------|-------------|------------------|
| GB2312-80   | zh CN.euc        | ISO 2022-7  | zh CN.iso2022-7  |
| ISO 2022-7  | zh CN.iso2022-7  | GB2312-80   | zh CN.euc        |
| GB2312-80   | zh CN.euc        | ISO 2022-CN | zh CN.iso2022-CN |
| ISO-2022-CN | zh CN.iso2022-CN | GB2312-80   | zh CN.euc        |
| UTF-8       | UTF-8            | GB2312-80   | zh CN.euc        |
| GB2312-80   | zh CN.euc        | UTF-8       | UTF-8            |
| GB2312-80   | zh CN.euc        | BIG5        | zh_TW-big5       |
| BIG5        | zh_TW.big5       | GB2312-80   | zh CN.euc        |
| HZ-GB-2312  | HZ-GB-2312       | GB2312-80   | zh CN.euc        |
| GB2312-80   | zh CN.euc        | HZ-GB-2312  | zh CN.euc        |

表 **6–2** 简体中文 iconv 代码转换模块(zh.GBK 语言环境)

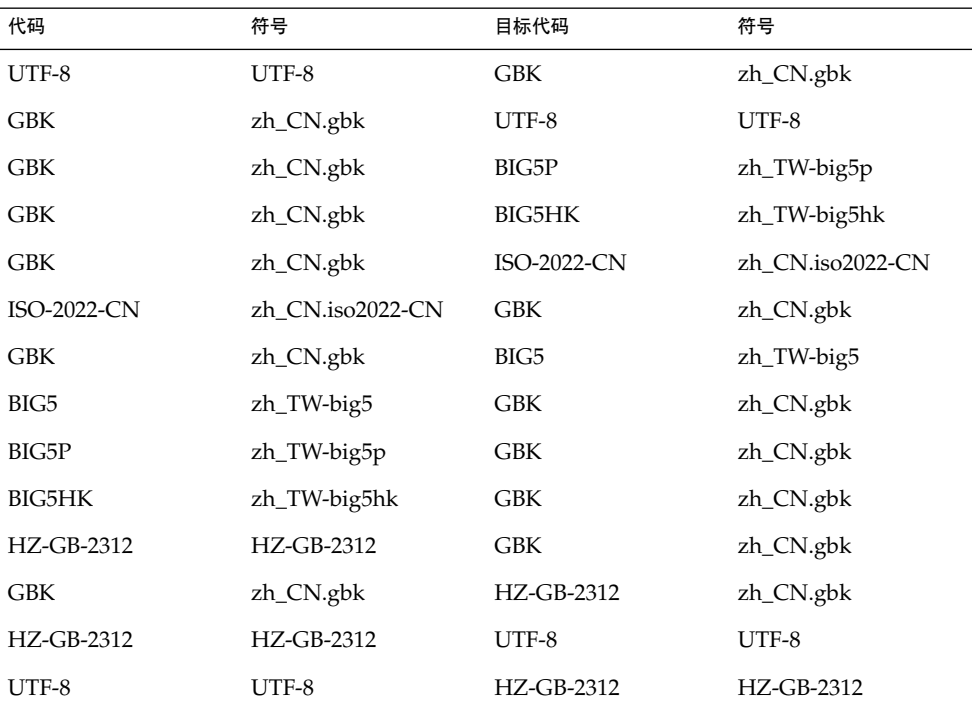

表 **6–3** 简体中文 iconv 代码转换模块(zh\_CN.GB18030 语言环境)

| 代码           | 符号            | 目标代码         | 符号            |
|--------------|---------------|--------------|---------------|
| UTF-8        | UTF-8         | GB18030-2000 | zh_CN.gb18030 |
| GB18030-2000 | zh_CN.gb18030 | UTF-8        | UTF-8         |
| GB18030-2000 | zh_CN.gb18030 | BIG5HK       | zh_HK-big5hk  |
| GB18030-2000 | zh_CN.gb18030 | BIG5P        | zh_TW-big5p   |
| BIG5HK       | zh_HK-big5hk  | GB18030-2000 | zh_CN.gb18030 |
| BIG5P        | zh_TW-big5p   | GB18030-2000 | zh_CN.gb18030 |

以下 iconv 代码转换模块位于 /usr/lib/iconv 中:

对于 zh 语言环境:

- zh CN.euc%zh TW-big5.so
- zh TW-big5%zh CN.euc.so

对于 zh.GBK 语言环境:

- UTF-8%zh\_CN.gbk.so
- zh\_CN.gbk%UTF-8.so
- zh.CN.gbk%zh\_CN.iso2022-CN.so
- zh\_CN.iso2022-CN%zh\_CN.gbk.so
- zh CN.gbk%zh TW-big5.so
- zh TW-big5%zh CN.gbk.so

在以下示例中,一个 EUC 邮件文件被转换成 ISO 2022-CN:

system% **iconv -f zh\_CN.euc -t zh\_CN.iso2022-CN** *mail.euc* **>** *mail.iso2022-CN*

有关更多信息, 请参见iconv(3) 和 iconv\_zh(5) man 页。 这些公用程序可用于转换文 件以进行打印。有关更多信息,请参见《简体中文 *Solaris* 系统管理员指南》。

第 6 章 • 本地化的应用软件 **77**

简体中文 Solaris 用户指南 • 2002 年 5 月

## 第 **7** 章

字体

## 关于本章

本章描述简体中文 Solaris 操作环境中包含的 PostScript 字体、使用 PostScript 字体需 要什么以及如何编辑这种字体。

# Display PostScript 系统 (DPS)

简体中文 Solaris 操作环境在"Display PostScript 系统 (DPS)"中提供 PostScript 字体。 本节描述在简体中文 Solaris 软件中使用 DPS 需要什么。有关进一步的详细信息,请参 见由 Adobe® Systems 公司出版的 *Programming the Display PostScript System with X*。

## 使用简体中文 PostScript 字体和 DPS 工具

简体中文 Solaris 操作环境包括下表中列出的字体。可以像使用罗马字体那样使用任何简 体中文字体。

#### 表 **7–1** 简体中文 Solaris 操作环境 PostScript 字体

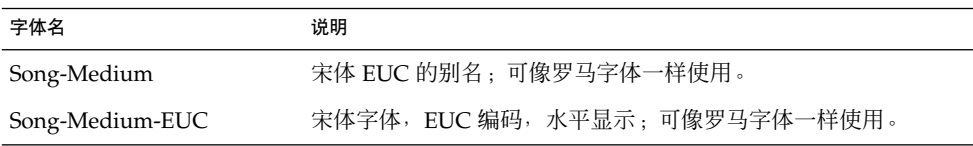

表 **7–1** 简体中文 Solaris 操作环境 PostScript 字体 *(*续下*)*

| 字体名                 | 说明                            |
|---------------------|-------------------------------|
| Kai-Medium          | 楷体 EUC 的别名;可像罗马字体一样使用。        |
| Kai-Medium-EUC      | 楷体字体,EUC 编码,水平显示:可像罗马字体一样使用。  |
| FangSong-Medium     | 仿宋体 EUC 的别名 : 可像罗马字体一样使用。     |
| FangSong-Medium-EUC | 仿宋体字体,EUC 编码,水平显示;可像罗马字体一样使用。 |
| Hei-Medium          | 黑体 EUC 的别名:可像罗马字体一样使用。        |
| Hei-Medium-EUC      | 黑体字体,EUC 编码,水平显示;可像罗马字体一样使用。  |

下图显示了一个宋体的样本。

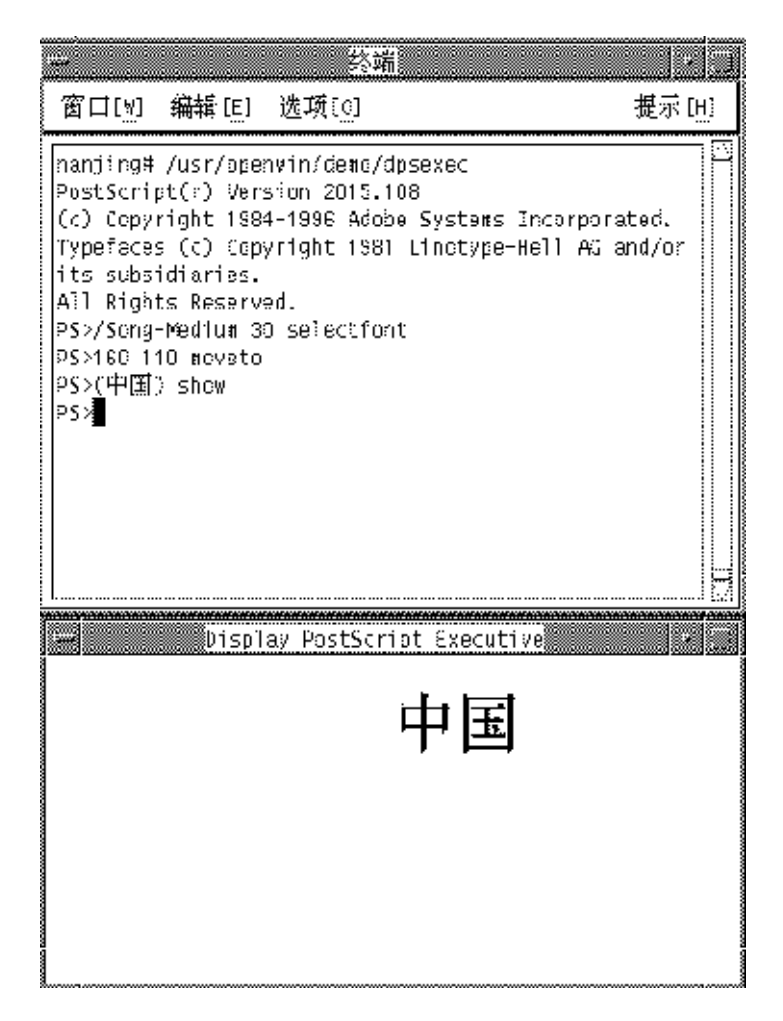

图形 **7–1** 简体中文文本按 PostScript 输出显示的样本

### 创建复合的罗马和简体中文字体

可以使用任何一个罗马字体和简体中文字体的组合来创建复合字体。例如,下面的 PostScript 代码定义了一个复合字体:Times 斜体+楷体。该复合字体用 Times 斜体显示 ASCII 字符, 用楷体显示简体中文字符:

```
/makeEUCfont {
       /AsianFont exch def
        /WestFont exch def
        /NewFont exch def
       /CIDInit /ProcSet findresource
       begin
         NewFont [ AsianFont WestFont ]
```
第 7 章 • 字体 **81**

```
beginrearrangedfont
         1 usefont
         1 beginbfrange
           <00> <7e> <00>
         endbfrange
       endrearrangedfont
     end
} bind def
```
/LC\_Times-Roman /Times-Roman /Kai-Medium makeEUCfont

## 在 DPS 编程中使用简体中文字体

在 DPS 环绕定义中,可以像使用罗马字体那样使用简体中文字体。以下代码样本创建下 一个图形中的显示。

```
defineps PSWDisplayText(char *text)
/pointSize 50 def
/Helvetica pointSize selectfont (Hello World)
stringwidth pop 2 div neg 0 moveto (Hello World) show
/cpSize 40 def
/Song-Medium cpSize selectfont (text)
stringwidth pop 2 div neg pointSize neg moveto (text)
show endps
```
可以在 C 程序中调用 PSWDisplayText (中文文本) 以显示所设计的中文文本。有关 示例,请参见下图。

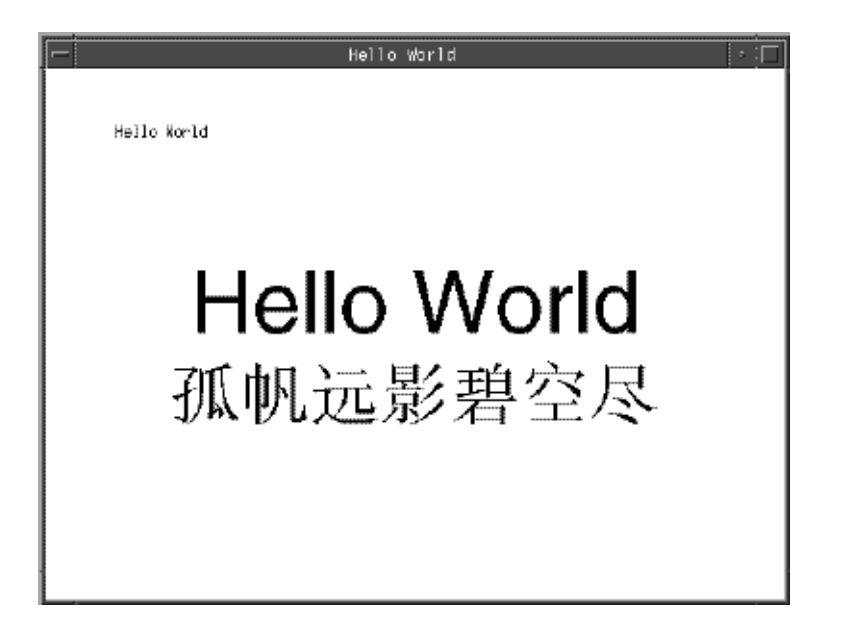

图形 **7–2** 使用简体中文 Solaris 操作环境 DPS

简体中文 Solaris 软件在 DPS 中提供了 TrueType 支持。

# 将 BDF 转换为 PCF 格式

在应用程序能够使用修改后的 BDF 文件之前,必须先把它转换成 PCF 格式文件。

● 如下所示将已编辑的字体转换为 **X11 PCF** 格式,以使这些字体能在简体中文 **Solaris** 操 作环境中使用:

system% **bdftopcf -o myfont14.pcf myfont.bdf**

有关更多信息,请参见 bdftopcf(1) man 页。

第 7 章 • 字体 **83**

## 安装和检查已编辑的字体

**1.** 要添加新位图,将 .pcf 字体文件移入字体目录。在将 .pcf 字体文件移入字体目录之 前,可以先压缩该文件:

system% **compress myfont14.pcf**

**2.** 在字体目录中运行以下命令。

.bdf 文件不应在字体目录中。

```
system% cat>> fonts.alias
-new-myfont-medium-r-normal--16-140-75-75-c-140-gb2312.1980-0
Myfont-Medium14'
^D
system% mkfontdir
system% xset +fp `pwd`
```
**3.** 可以键入以下命令,使用 **X** 字体显示器 **(**xfd**)** 查看字体:

system% **xfd -fn Myfont-Medium14**

所有简体中文字体都有 XLFD 字体名称, 可以使用 xlsfonts 公用程序来显示这些名 称,如下所示:

system% **xlsfonts | grep gb2312**

## 用 sdtudctool 创建字符

可以使用 sdtudctool 公用程序中的绘图工具来创建新字符。 下面是不同简体中文语言环 境的用户定义字符代码范围:

表 **7–2** 语言环境的代码点

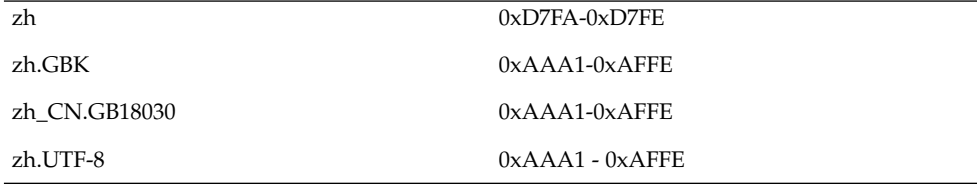

sdtudctool 公用程序支持位图、Type 1 和 CID 字体。 还可以为新字符指定字体大小。 本节包含 sdtudctool 的使用步骤。

## ▼ 使用 sdtudctool

本节包含关于用 sdtudctool 公用程序和其他工具创建、输入和打印新字符的说明。 ——三日天; ??? securescour Lays in Fig. research

### **1.** 要启动此公用程序,键入下面的命令:

system% **sdtudctool** 出现下面的窗口。

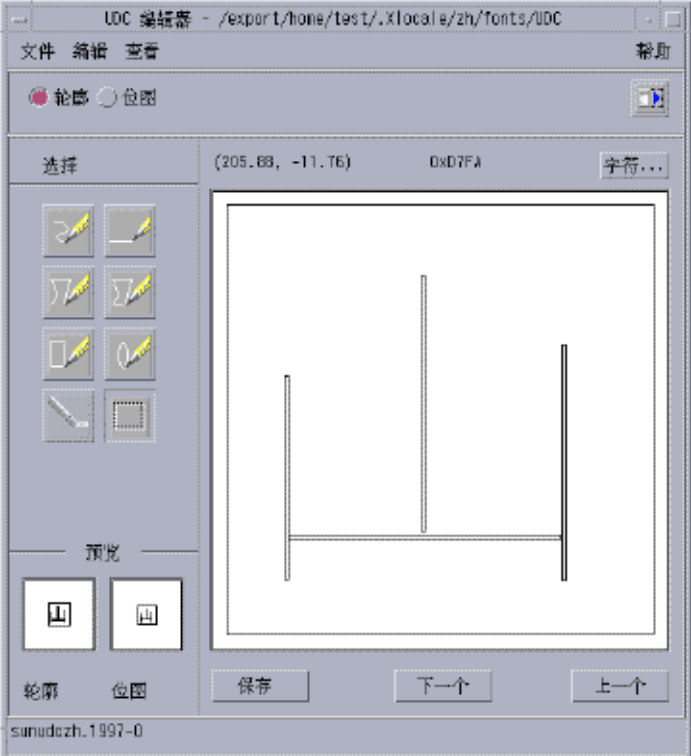

**2.** 单击**"**字符**"**按钮。

出现下面的对话框:

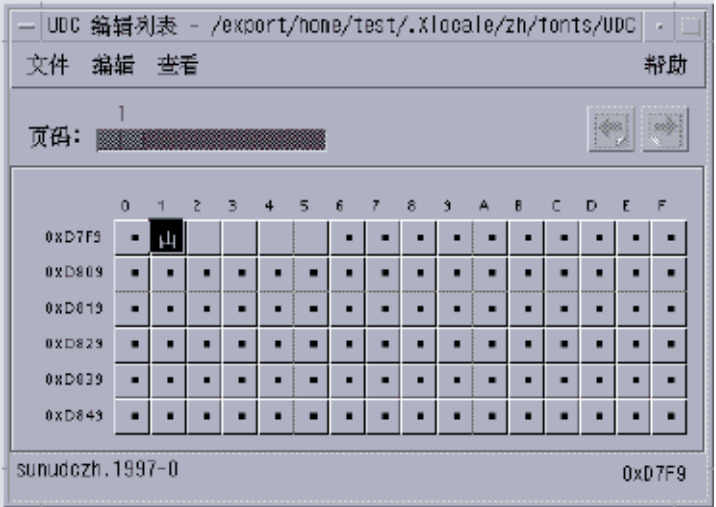

- **3.** 指定新字符的代码位置。
- **4.** 使用绘图工具创建字符的轮廓或位图。
- **5.** 单击**"**保存**"**保存字符。
- **6.** 继续创建新的字符。
- **7.** 完成后,从**"**文件**"**菜单中选择**"**保存**"**保存对环境所做的更改。 新字符保存在 \$HOME/.Xlocale/{locale}/fonts/UDC. . . 中

## ▼ 指定选项

**1.** 从**"**文件**"**菜单中选择**"**选项**"**。 选项对话框出现。

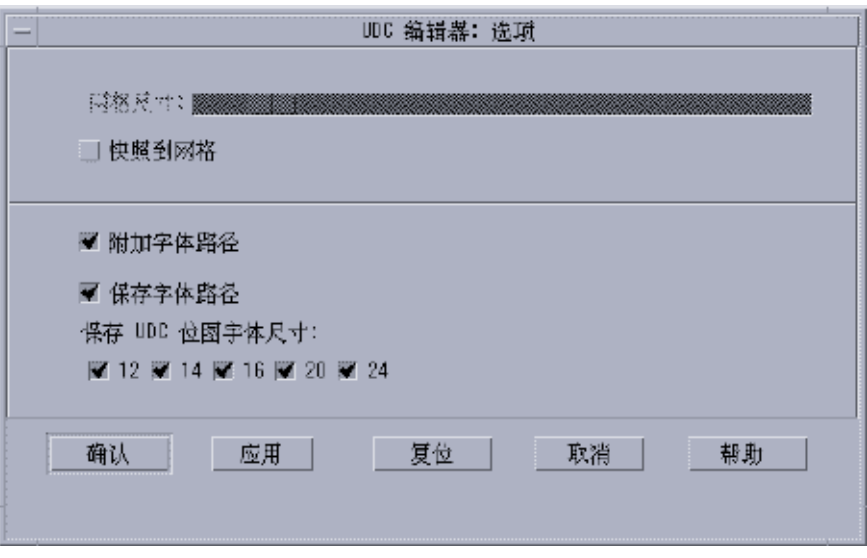

- **2.** 打开**"**追加字体路径**"**将 **UDC** 字体别名追加到字体路径上。
- **3.** 打开**"**保存字体路径**"**将字体文件添加到系统字体路径中。 新的字体文件(位于 \$HOME/.Xlocale/{locale}/fonts/UDC 中)将列在 \$HOME/.OWfontpath 文件中,并且当您下次登录时可由 X 服务器使用。 如果"保存字体路径"是关闭的,字体文件仍会保存在 \$HOME/.Xlocale/{locale }/fonts/UDC中,但不会在您下次登录时添加到系统字体路径中。
- **4.** 从下列尺寸中为位图字体选择一个或多个字体尺寸(以镑值为单位) :**12**、**14**、**16**、**20**、**24**。
- ▼ 查看字符参照
	- **1.** 要查看字符参照,单击**"**帮助**"**菜单下的图标。 出现下面的窗口。

第 7 章 • 字体 **87**

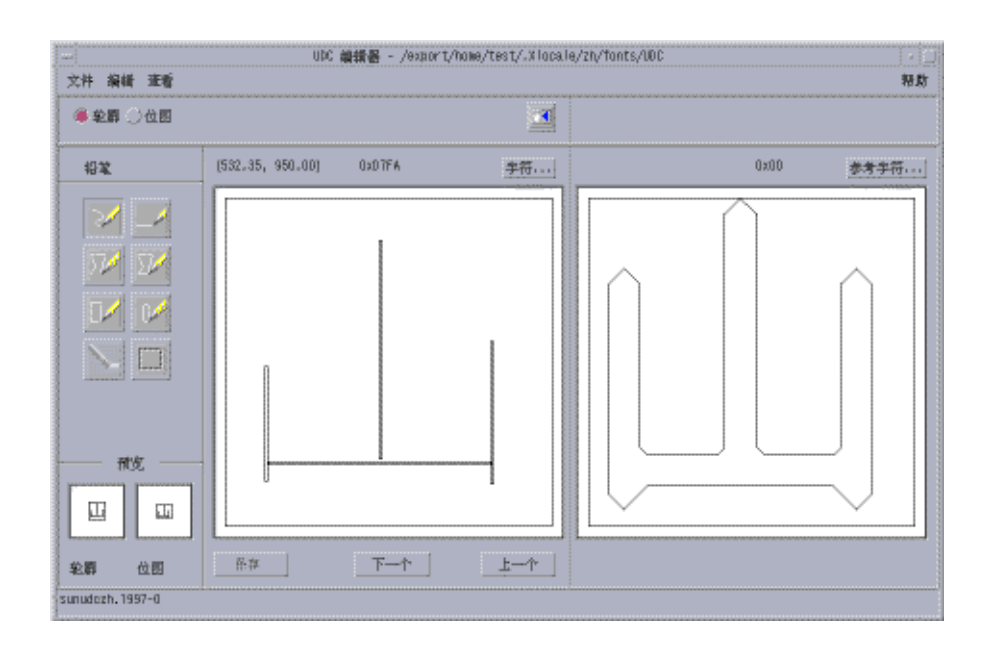

**2.** 要关闭窗口,再次单击该图标。

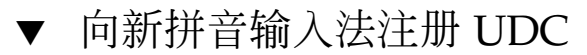

**1.** 从**"**文件**"**菜单中选择**"**保存**"**,或者从**"**文件**"**菜单中选择**"**打开字典工具**"**。 这将调用 **sdtudc\_register** 工具。

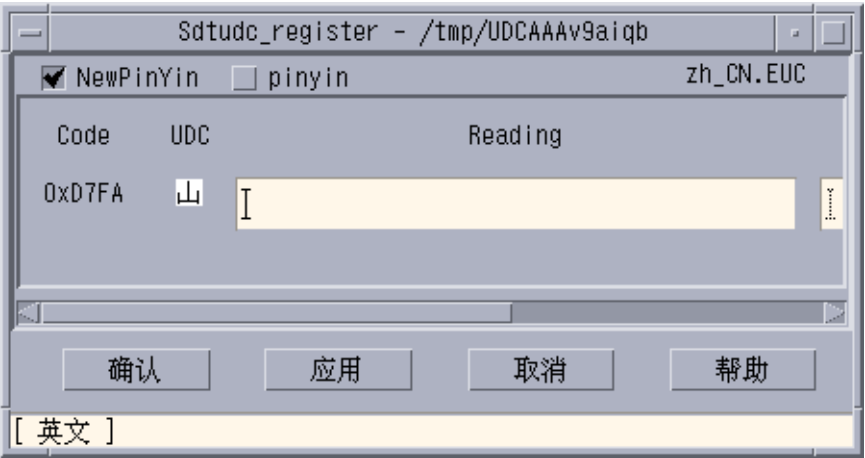

**2.** 在 **"reading"** 列中输入拼音。 请注意,只有有效的拼音可以向新拼音输入法注册。

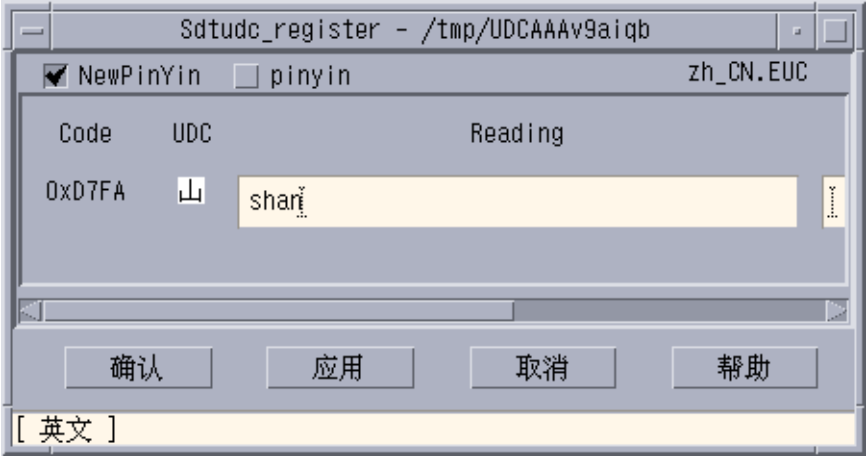

**3.** 单击**"**确认**"**按钮。

显示出下面的对话框。

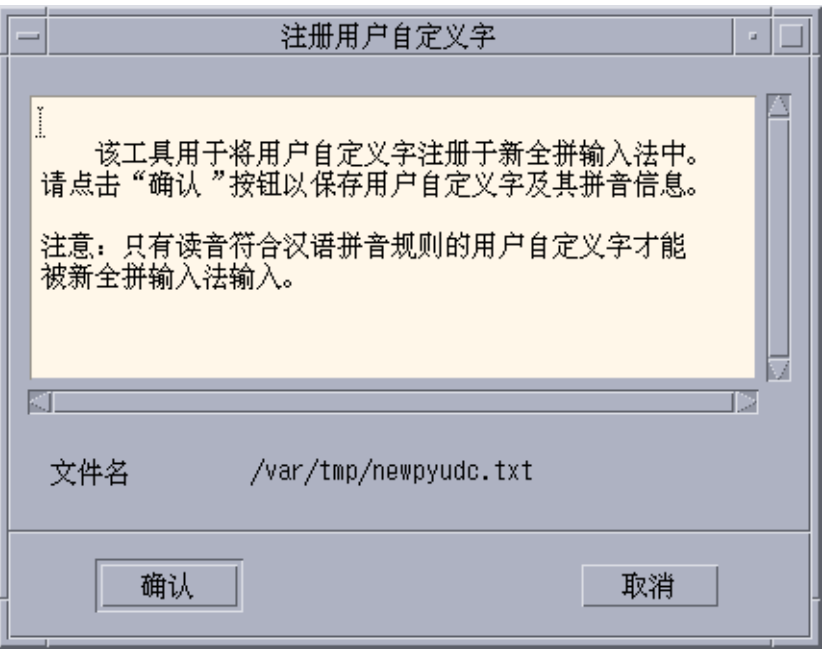

- **4. UDC** 及其拼音将注册在 **/var/tmp/newpyudc.txt** 中。 单击对话框中的**"**确定**"**以确认。
- ▼ 键入新字符

要键入您创建的字符,与 UDC 拼音一起使用新拼音输入法,或者使用内码输入法。

**1.** 在新拼音模式下键入 **"shan"**。

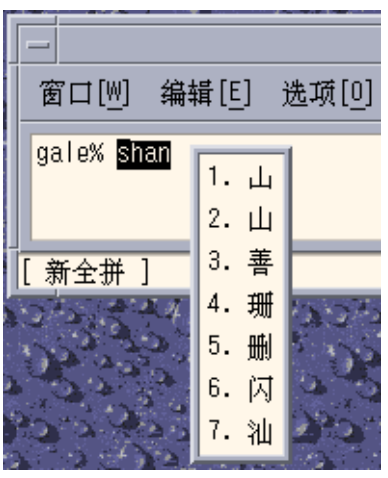

**2.** 在 **GB** 内码模式下键入 **"D7FA"**。

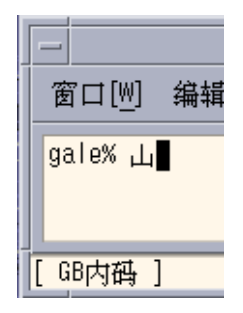

## ▼ 打印新字符

可以使用 "mp" 公用程序打印您创建的字符。

- **1.** 设置 **"mp"** 公用程序的字体路径。 system% setenv UDC\_BASE \$HOME/.Xlocale/zh
- **2.** 指定 **UDC** 的配置文件,以打印包含 **UDC** 的文本文件。 system% /usr/openwin/bin/mp -u/usr/lib/lp/locale/zh/mp/mp.conf.U udc.txt> udc.ps

第 7 章 • 字体 **91**

简体中文 Solaris 用户指南 • 2002 年 5 月

## 第 **8** 章

# 简体中文打印设备

## 介绍

简体中文 Solaris 操作环境支持通过以下类型的打印设备打印简体中文输出:

- 包含内置简体中文字体的行式打印机
- 基于 PostScript 的打印机

注意:在您可以打印简体中文之前,系统管理员必须按《简体中文 *Solaris* 系统管理员指 南》中的说明,设置您的简体中文打印支持。

您可以使用简体中文 Solaris xetops、 xutops 或 mp 公用程序在 PostScript 打印机上 打印包含中文文本的文件。 这些打印工具可以直接从命令行调用,也可以按以下各节所 讨论的,从简体中文 Solaris 应用程序内调用。

# 从命令行打印中文输出

## 用行式打印机打印

简体中文 Solaris 操作环境使用 EUC 编码集。它的打印应用程序(如桌面工具)生成使 用 EUC 的 PostScript 代码。如果使用不同的 PostScript 打印,要确保它具有同样的能 力。

**● 要打印一个 EUC 文件, 使用下例中的命令:** 

system% **lp** *EUC\_filename*

● 要在支持 GB 格式的打印机上打印一个 GB 格式文件, 使用下面的命令:

system% **lp -T GB** *GB\_filename*

有关设置 GB 过滤器的更多信息,请参见《简体中文 *Solaris* 系统管理员指南》。

### 使用 xetops 和 xutops 公用程序

xetops 和 xutops 公用程序的作用是生成可作为可打印图像的位映射图形。 简体中文 Solaris 软件包含 xetops 和 xutops 公用程序,因此任何系统都可以在 PostScript 打印 机上打印简体中文文本。 未来可能不再支持 EUC 语言环境中的 xetops 公用程序和 UTF—8 语言环境中的 xutops 公用程序。

- xetops 处理 EUC 语言环境 (如 zh) 中的文件。
- xutops 处理 UTF-8 语言环境 (如 zh.UTF-8) 中的文件。

用 xetops 打印一个名为 *filename* 、包含简体中文字的文件的典型命令行如下所示:

```
system% pr filename | xetops | lp
```
system% **xetops -h**

返回下列语法信息:

```
xetops [-r] [-B] [-T [-t S]F[K]H] [-s [i][m]c][-p A3|A4|A5|B5|USLtr|USLgl]
[-o length=i|c| [,width=i|c]]
                  [filename]
```
xetops 工具的选项如下:

- -r: 以横向模式打印文件。
- -B:使用位图字体打印文件。(缺省值是 TrueType 宋体字体。)
- -T:使用 TrueType 字体打印文件。
- -t:使用该选项指定最多四种字样。 *S* 表示宋体,*F* 表示仿宋体, *K* 表示楷体,*H* 表 示黑体。
- -s:指定每个字的尺寸。*i* 代表英寸,*m* 代表毫米,*c* 代表厘米。 (缺省值是英 寸。)
- -p: 指定纸张尺寸 (A3, A4, A5, B5, US Letter 或 US Legal)。
- -o:指定纸张的长和宽。 *i* 代表英寸,*c* 代表厘米。 (缺省值是行数。)

下面是 pr 和 xetops 的一些示例。 以下命令:

system% **pr** *filename* **| xetops | lp**

将使用宋体 TrueType 字体打印文件。打印出的字的尺寸是 4 毫米。

以下命令:

#### **94** 简体中文 Solaris 用户指南 • 2002 年 5 月

system% **pr** *filename* **| xetops -t K -s 8m | lp**

将使用楷体 TrueType 字体打印文件。打印出的字的尺寸是 8 毫米。

以下命令:

system% **xetops -t H -s 1.2** *filename* **| lp**

将使用黑体 TrueType 字体打印文件。打印出的字的尺寸是 1.2 英寸。

以下命令:

system% **xetops -B** *filename* **| lp**

将使用位图字体打印文件。

xutops 的语法与此类似:

system% **pr** *filename* **| xutops | lp**

将 *filename* 作为要打印的文件的名称。该文件既可以包含 ASCII/英文字符,也可以包含 简体中文。

### 用 mp 公用程序打印

#### 使用 mp 公用程序

mp 公用程序支持所有亚洲语言环境。 作为打印过滤器, mp 生成一个 PostScript 格式 的预修饰内容版本。 Postscript 输出文件包含 Solaris 系统驻留可缩放字体或位图字体中 的字型图像,具体取决于每种语言环境的 mp 系统字体配置。作为打印过滤器,mp(1) 在 Solaris 9 环境中得到了增强, 既可以在 zh 语言环境中打印 zh 文件, 也可以在 zh.UTF-8 语言环境中打印 UTF-8 文件。

打印一个名为 *filename* 、包含简体中文字、包含或不包含 ASCII/英文字符的文件的典型 命令行如下所示:

system% **mp** *filename* **| lp -d printer**

将 *filename* 作为要打印的文件的名称。该文件既可以包含 ASCII/英文字符,也可以包含 简体中文。

要用 mp 公用程序打印, 键入:

system% **mp** *filename* **| lp**

也可以将此公用程序用作过滤器,因为它接受 stdin 流:

system% **cat** *filename* **| mp | lp**

第 8 章 • 简体中文打印设备 **95**

可以将此工具设置为行式打印机的打印过滤器。例如,下列命令序列告诉打印机服务 LP 打印机 lp1 只接受 mp 格式文件。 此命令行还在端口 /dev/ttya 安装打印机 lp1。 有关更多详细信息,请参见 lpadmin (1m) 手册页。

system% **lpadmin -p lp1 -v /dev/ttya -I MP** system% **accept lp1** system% **enable lp1**

可以按下述方法使用 lpfilter(1M) 命令,为过滤器添加 lpfilter 工具:

system% **lpfilter -f** *filtername* **-F** *pathname*

lpfilter 命令告诉 LP 通过名为 pathname 的过滤器说明文件可获得一个转换器(这 里是指 xutops )。 路径名可按以下方法确定:

Input types: **simple** Output types: **MP** Command: **/usr/bin/mp**

过滤器使用 /usr/bin/mp 将缺省类型文件输入转换为 PostScript 输出。

要打印 UTF-8 文本文件, 使用以下命令:

system% **lp -T MP** *UTF-8-file*

有关 mp(1) 命令的更多详细信息, 请参见 mp(1) 手册页。

## 附录 **A**

# 向后兼容性

本附录包含有关使程序与亚洲版 Solaris 软件的早期版本向后兼容的信息。下面介绍的每 个公用程序都受支持,但对于此 Solaris 版本,建议您使用《国际语言环境指南》中介绍 的 XPG4 国际化 API。

## 简体中文测试公用程序

这些公用程序测试简体中文 (GB-2312-80) 国家标准字符集的各个方面。它们还假定所测 试的字符是国家标准字符集的一部分。

这些表里的功能变量必须是 WC wchar\_t 中的字符。有关更多信息, 请参见 cctype (3x) man 页。

表 **A–1** 简体中文字符分类功能

| 例程          | 说明                                 |
|-------------|------------------------------------|
| ischanzi    | 如果它是 GB-2312-80 中的汉字,则返回 true。     |
| iscaccent   | 如果它是 GB-2312-80 中的重音符号, 则返回 true。  |
| iscphonetic | 如果它是 GB-2312-80 中的语音符号,则返回 true。   |
| iscpinyin   | 如果它是 GB-2312-80 中的拼音符号, 则返回 true。  |
| iscalpha    | 如果它是 GB-2312-80 中的罗马字母,则返回 true。   |
| iscdiqit    | 如果它是 GB-2312-80 中的罗马数字,则返回 true。   |
| iscnumber   | 如果它是 GB-2312-80 中的数字,则返回 true。     |
| isclower    | 如果它是 GB-2312-80 中的小写罗马字母,则返回 true。 |

表 **A–1** 简体中文字符分类功能 *(*续下*)*

| 例程         | 说明                                     |
|------------|----------------------------------------|
| iscupper   | 如果它是GB-2312-80 中的大写罗马字母,则返回 true。      |
| iscblank   | 如果它是 GB-2312-80 中的空白字符,则返回 true。       |
| iscspace   | 如果它是 GB-2312-80 中的空格字符,则返回 true。       |
| iscgen     | 如果它是 GB-2312-80 中的图形符号或通用符号, 则返回 true。 |
| iscsci     | 如果它是 GB-2312-80 中的科学记数符号,则返回 true。     |
| iscline    | 如果它是 GB-2312-80 中的格线符号,则返回 true。       |
| iscunit    | 如果它是 GB-2312-80 中的单位字符, 则返回 true。      |
| iscparen   | 如果它是 GB-2312-80 中的右括号或左括号,则返回 true。    |
| iscpunct   | 如果它是 GB-2312-80 中的标点符号,则返回 true。       |
| iscqreek   | 如果它是 GB-2312-80 中的希腊字符,则返回 true。       |
| iscrussian | 如果它是 GB-2312-80 中的俄文字符,则返回 true。       |
| iscspecial | 如果它是 GB-2312-80 中的希腊字符或俄文字符,则返回 true。  |
| ischira    | 如果它是 GB-2312-80 中的日文平假名字符,则返回 true。    |
| isckata    | 如果它是 GB-2312-80 中的日文片假名字符,则返回 true。    |
|            |                                        |

有两个用于简体中文的额外例程:iscgb 和 isceuc。它们测试 GB-2312-80 字符集中 的字符。iscgb 例程需要宽字符,而 isceuc 需要 EUC 格式的 GB-2312-80 字符。有 关更多信息,请参见 cctype (3x) man页。

表 **A–2** 常规简体中文常规字符分类功能

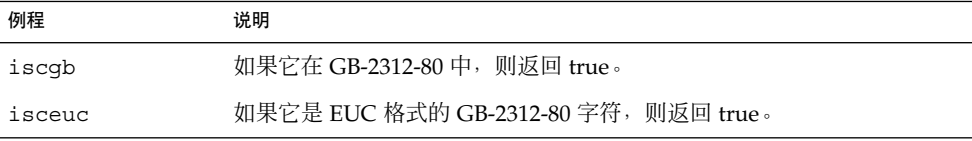

# 简体中文转换公用程序

本节描述宽字符和字符串输入输出的功能、字符分类和简体中文字符集的转换功 能。Solaris 2.7 软件实现了一个宽字符库,用于根据行业标准处理简体中文字符代码。

具有中文语言特定依赖项的例程在它们自己的语言特定库中,该库通过相应的 C 编译器 选项链接。简体中文 Solaris libcle 通过 -lcle 链接

有关更多信息,请参考相应的 man 页。

亚洲版 Solaris 软件将 WC 定义为定常宽度的四字节代码。WC 使用 ANSI C 数据类型 wchar t, Solaris 软件在 wchar.h 中将该类型定义为:

typedef long wchar\_h;

在 Solaris 软件中, long 是四字节的数据类型。

### 转换公用程序

本节中介绍的转换功能都可用,但您应使用 iconv() 作为标准功能。

简体中文 Solaris 软件提供了用于各种转换的公用程序, 例如:

- 一个编码集中的字符转换, 例如将 ASCII 大写字母转换成小写字母。
- 国家标准字符集的不同规范之间的转换, 例如 GB 和 EUC 之间的转换。
- 代码格式之间的转换(例如在 EUC 和 WC 之间转换)。

使用通用多字节转换公用程序的程序应该包含头文件 widec.h 和 wctype.h。zh/xctype.h 中声明了简体中文 Solaris 特定的例程(如 isc*xxx* )。

使用通用多字节转换公用程序的程序应该包含三个头文件: wctype.h、widec.h、和 zh/xctype.h。

*locale*/xctype.h 头文件声明与中文语言环境特定的例程,这些例程的名称具有相同的 形式 isc *xxxx*:

与前一节中介绍的分类功能一样,这些功能的使用会受 setlocale 功能的控制(本章 的其他地方和其他章节将介绍此功能)。

语言环境特定的转换例程(如中文 cgbtoeuc )包含在 libcle 库中:

编译时通过 C 编译器选项 - lcle 可链接该库。

#### 编码集内的转换

多字节转换功能类似于单字节转换功能 toupper 和 tolower。 这些功能将宽字符转换 成其他宽字符。有关转换例程的更多信息,请参见 wconv(3) 和 cconv(3) 的 man 页。

以下例程在常规中文 C 库中:

表 **A–3** 简体中文大小写转换功能(在 zh/xctype.h 中声明)

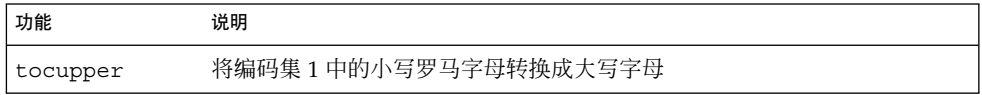

附录 A • 向后兼容性 **99**

表 **A–3** 简体中文大小写转换功能(在 zh/xctype.h 中声明) *(*续下*)*

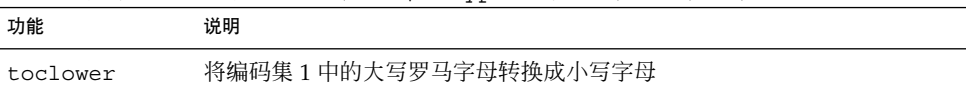

### 简体中文编码集之间的转换

简体中文字符集中,编码集 0 里的罗马字符和数字在编码集 1 里重复出现。以下功能测 试宽字符。

#### 表 **A–4** 简体中文编码集转换功能

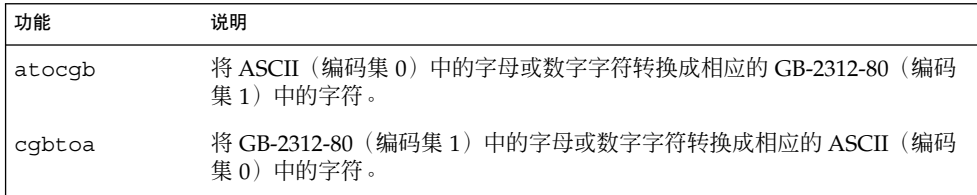

有关这些功能的更多信息,请参见 cconv() (3x) 的 man页。

## 简体中文字符代码的转换

以下例程对 GB-2312-80 字符集进行基于字符的代码转换。它们在 EUC 格式和 GB-2312-80 格式之间转换字符和字符串。要使用这些例程,必须使用 C 编译器选项 -lcle 链接库 lib cle。 有关更多信息, 请参见 cconv (3x) 手册页。

表 **A–5** 简体中文基于字符的功能

| 功能         | 说明                                        |
|------------|-------------------------------------------|
| cqbtoeuc   | 将一个字符从 GB-2312-80 格式(7 位)转换成 EUC 格式       |
| scqbtoeuc  | 将一个字符串从 GB-2312-80 格式 (7位) 转换成 EUC 格式     |
| sncgbtoeuc | 将一个字符串的一部分从 GB-2312-80 格式 (7位) 转换成 EUC 格式 |
| euctocgb   | 将一个字符从 EUC 格式转换成 GB-2312-80 格式 (7 位)      |
| seuctocqb  | 将一个字符串从 EUC 格式转换成 GB-2312-80 格式 (7位)      |
| sneuctocgb | 将一个字符串的一部分从 EUC 格式转换成 GB-2312-80 格式(7 位)  |

## 二进制兼容性软件包 (BCP)

在中文 OpenWindows 2. *x* 或 Solaris 1. *x* 或 SunOS 4. *x* 系统下编译的应用程序的二进 制格式与当前的中文 Solaris 发行版不同。不过, 通过使用当前中文发行版中包含的二进 制兼容性软件包 (BCP), 早期的应用程序无需经过重新编译即可在当前的中文发行版下 运行。

注意: 您的系统配置中必须包含 SUNWowbcp,您才能够运行以下命令。有关安装信 息,请与您的系统管理员联系。

## 运行早期的二进制代码

以下 BCP 命令运行没有重新编译的早期 SunOS4. *x* /Solaris 1.*x* /中文 OpenWindows 2.  $x$  应用程序的已编译二进制代码, 但 OpenWindows V2 中文应用程序不显示输入服务器 状态区域。如下面的示例所示,命令用应用程序的旧名称 (old\_application\_name) 调用 它,并使用旧版本的特定语言环境名称 (oldlocale) 设置应用程序的基本语言环境、输入 语言和显示语言:

system% *old\_application\_name* **-lc\_basiclocale** *oldlocale* **-lc\_inputlang** *oldlocale* \

**-lc\_displaylang** *oldlocale*

● 要使当前的简体中文 **Solaris** 发行系统能够运行 textedit 应用程序早期版本的已编译 二进制代码,可输入如下内容:

system% **textedit -lc\_displaylang chinese -lc\_basiclocale chinese -lc\_inputlang chinese**

简体中文 Solaris 2.x 和 1.x 应用程序之间不兼容性,因此无法在它们之间剪切和粘贴中 文字符。

简体中文 Solaris 用户指南 • 2002 年 5 月

# 术语汇编

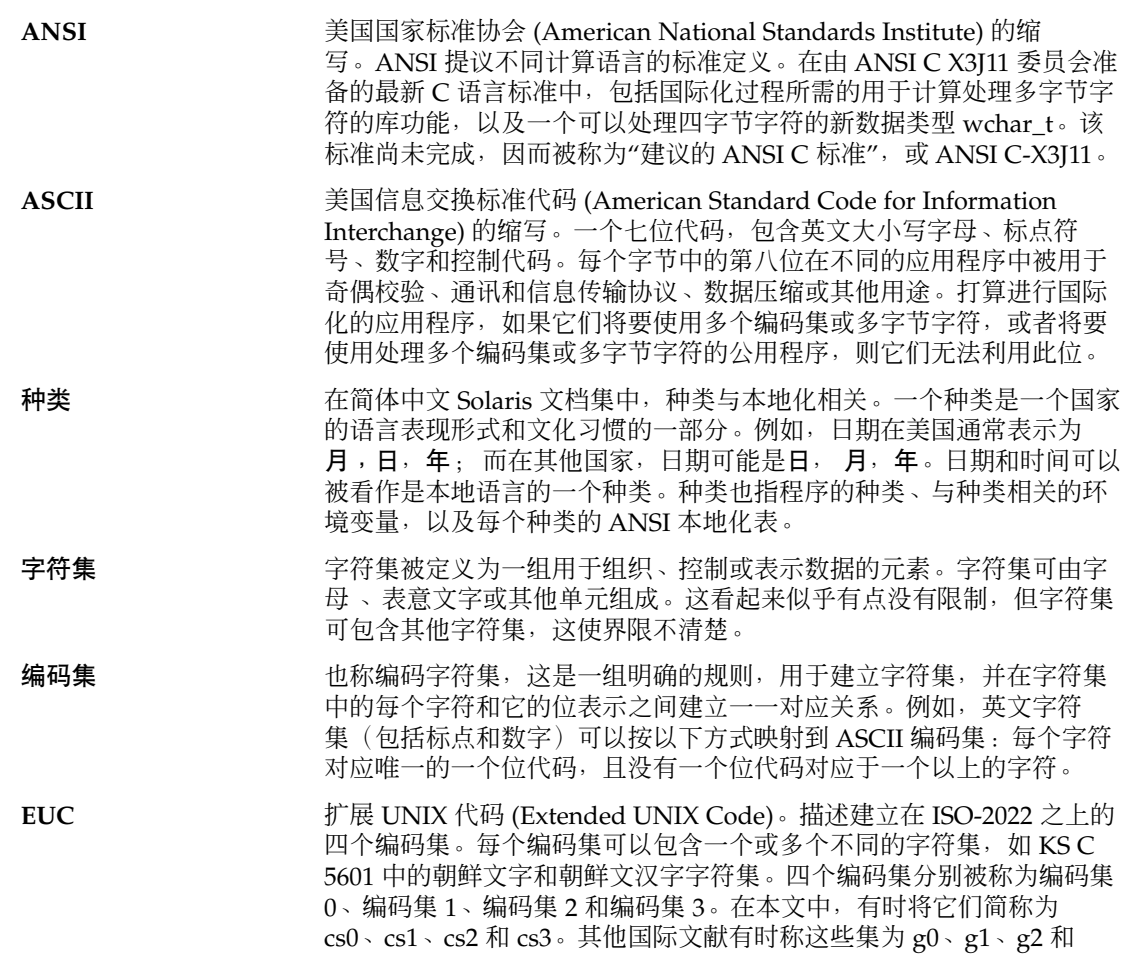

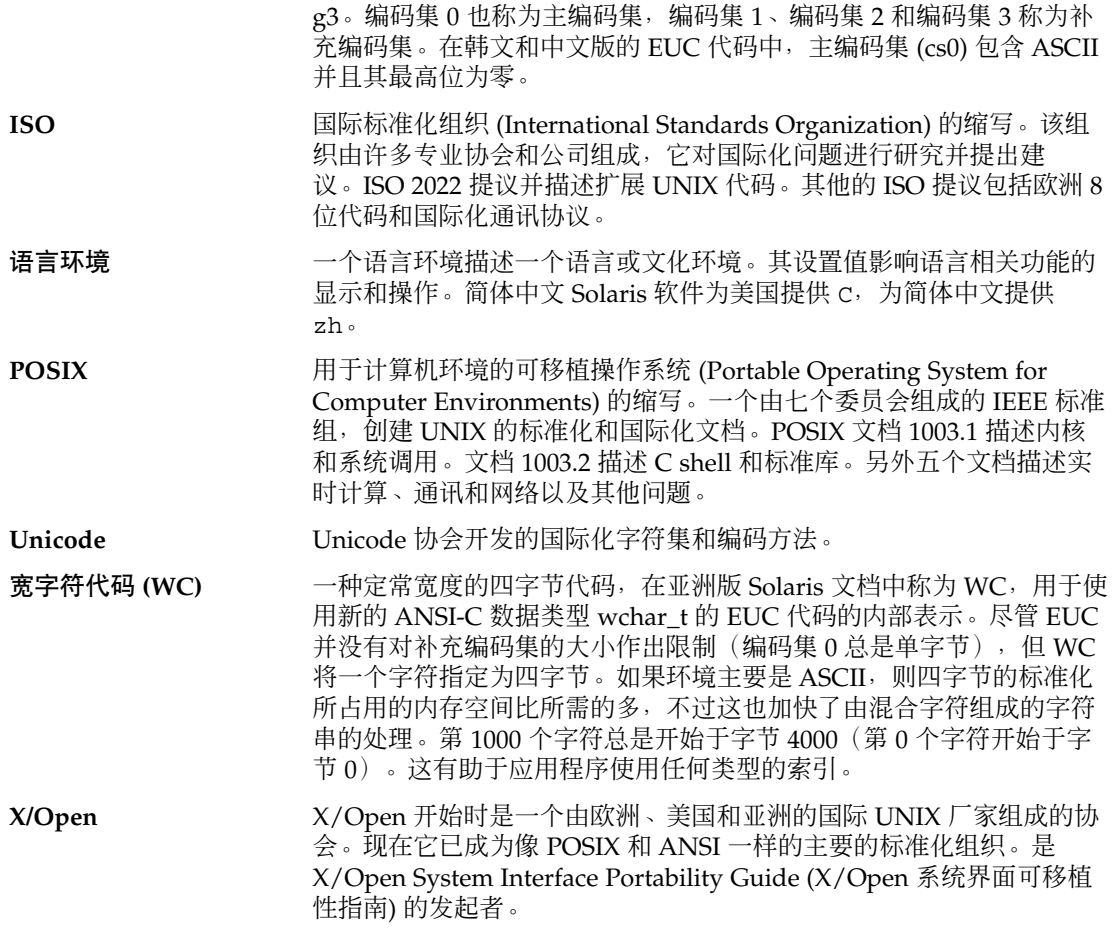

## 索引

#### 数字和符号

[Control+spcaebar]切换, 37

#### **A**

ASCII, 键入, 37 ASCII 键盘, 12

#### **B**

BDF, xtobdf, 74

#### **C**

CID 字体, 84 Convtool, 74 .cshrc 文件, 16

#### **D**

Display PostScript 系统 (DPS), 79 .dtlogin 文件, 16 dtwm, 11

### **G**

GB13000-1, 15 GB-2312-80 代码转换, 100 GB2312 码输入法, 56 GBK 码输入法, 54, 58 Golden 输入法模式, 37 GUI, 11

### **H**

htt 启动脚本, 20 启动顺序, 20 显示, 20 htt\_props, 20 htt\_server, 20 htt 服务器, 19

#### **I**

iconv, 74 iconv 命令, 75 ISO/IEC10646-1 字符, 15

#### **M**

mailx 公用程序, 73 Motif, 11

### **O**

OpenWindows, V2 应用程序, 101

**105**

#### **P**

PostScript 字体, 79 .profile  $\overline{\chi}$ 件, 16 PSWDisplayText(), 82 PyCiku.dat 字典文件, 50

#### **S**

sdtudctool, 使用, 84

#### **T**

talk 命令, 74 TCA\_CNS 11643-92, 15 TrueType 字体, 用于打印, 94

#### **U**

Ud.Ciku.dat 字典文件, 50 UDC 目录, 86

#### **X**

xetops 打印过滤器, 93, 94, 95 示例, 94 Xlib, 11 xtobdf 命令, 74 xutops 打印过滤器, 94

#### **Z**

zh 语言环境, 15

#### 帮

帮助, 12

#### 编

编码集转换, 99

**106** 简体中文 Solaris 用户指南 • 2002 年 5 月

表 表意字符, 23

#### 别

别名, 设置语言环境, 16

### 查

查找选择区, 23, 24

#### 窗

窗口 可以用来输入的简体中文字符, 23 状态区, 12 窗口管理器, 11 窗口环境, 15

### 打

打印, 93 使用 xetops 打印过滤器, 93 用 xetops 公用程序, 94 打印管理器, 13

#### 地

地址管理器, 12

二 二进制兼容性软件包 (BCP), 101

### 反

反白显示, 12

仿 仿宋体字体, 94

### 分

分隔符, 50

#### 工 工具 , 桌面, 12

功 功能键 , 输入模式, 37

### 公

公用程序 , 转换, 99

#### 黑 黑体字体, 94

## 候

候选, 12

#### 计 计算器, 12

### 兼

兼容性 , 向后, 97

### 简

简体中文文本 , 输入模式, 23

键键, 输入法控制, 37 键盘, 12 键盘映射, 51

脚 脚本, htt 启动脚本, 20

进 进程管理器, 13

楷 楷体字体, 94

#### 控 控制键 , 输入模式, 37 控制台, 12

### 快

快照, 13

### 码

码表, 69

### 趣

趣味输入法 请参见位置代码输入模式

#### 缺

缺省语言环境 , 设置, 16

索引 **107**

## 日

日历管理器, 12

#### 时

时钟, 12

### 式

式样管理器, 13

### 输

输入法 Golden, 37 创建新的, 69 双拼, 50 位置, 89, 91 新全拼, 37, 43 新双拼, 43 输入法服务器 (htt), 19 输入码表, 69

#### 双

双拼输入法, 50

### 宋

宋体字体, 80, 94

#### 通

通用桌面环境 (CDE), 15

### 图

图标编辑器, 12 图像工具, 12 图形用户界面, 11 位 位图字体, 用于打印, 94 位置代码输入模式, 89, 91

### 文

文本 中间表示, 12 中文, 23 文本编辑器, 13 文件, 转换, 75 文件查找器, 12 文件管理器, 12 文件转换, 74

### 向

向后兼容性, 97

### 新

新全拼, 37 新全拼输入法, 43 新双拼输入法, 43

## 性

性能表, 12

#### 音 音频工具, 12

应 应用程序管理器, 12

#### 邮

邮件程序, 12

**108** 简体中文 Solaris 用户指南 • 2002 年 5 月
语 语言环境 概述, 15 设置, 16 设置缺省, 16

## 预

预编辑区, 12, 23, 24

纸

纸张尺寸, 用 xetops 公用程序, 94

## 智

智能 ABC 键盘映射, 51

#### 中

中间表示, 12 中文之星键盘映射, 51 中文字符, 15

#### 终

终端窗口, 13

### 转

转换 GB-2312-80 字符代码, 100 在编码集中, 99 转换公用程序, 99 转换管理器, 12 转换文件, 75

#### 状

状态区, 12, 23, 24

桌 桌面工具, 12

# 自

自然码键盘映射, 51

# 字

字典文件, 50 字符, 15 字体, 80 sdtudctool 公用程序, 84 UDC 目录, 86 在 xetops 中指定, 94 字体目录, 更改, 17

索引 **109**

简体中文 Solaris 用户指南 • 2002 年 5 月